# **Optional I/O and**

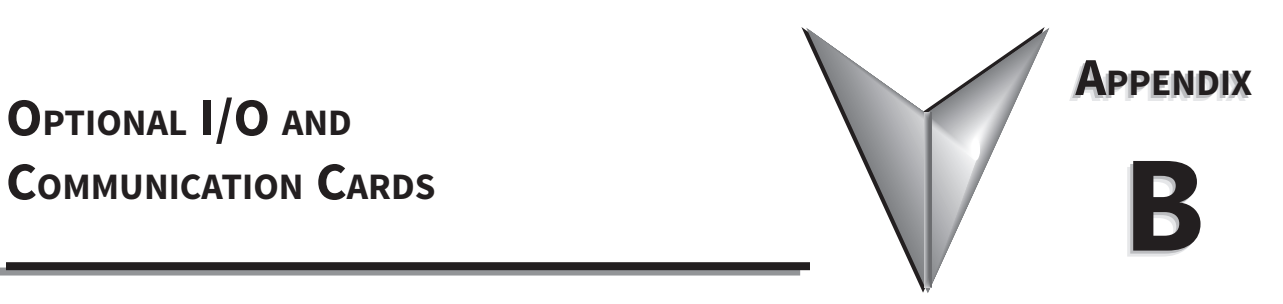

# TABLE OF CONTENTS

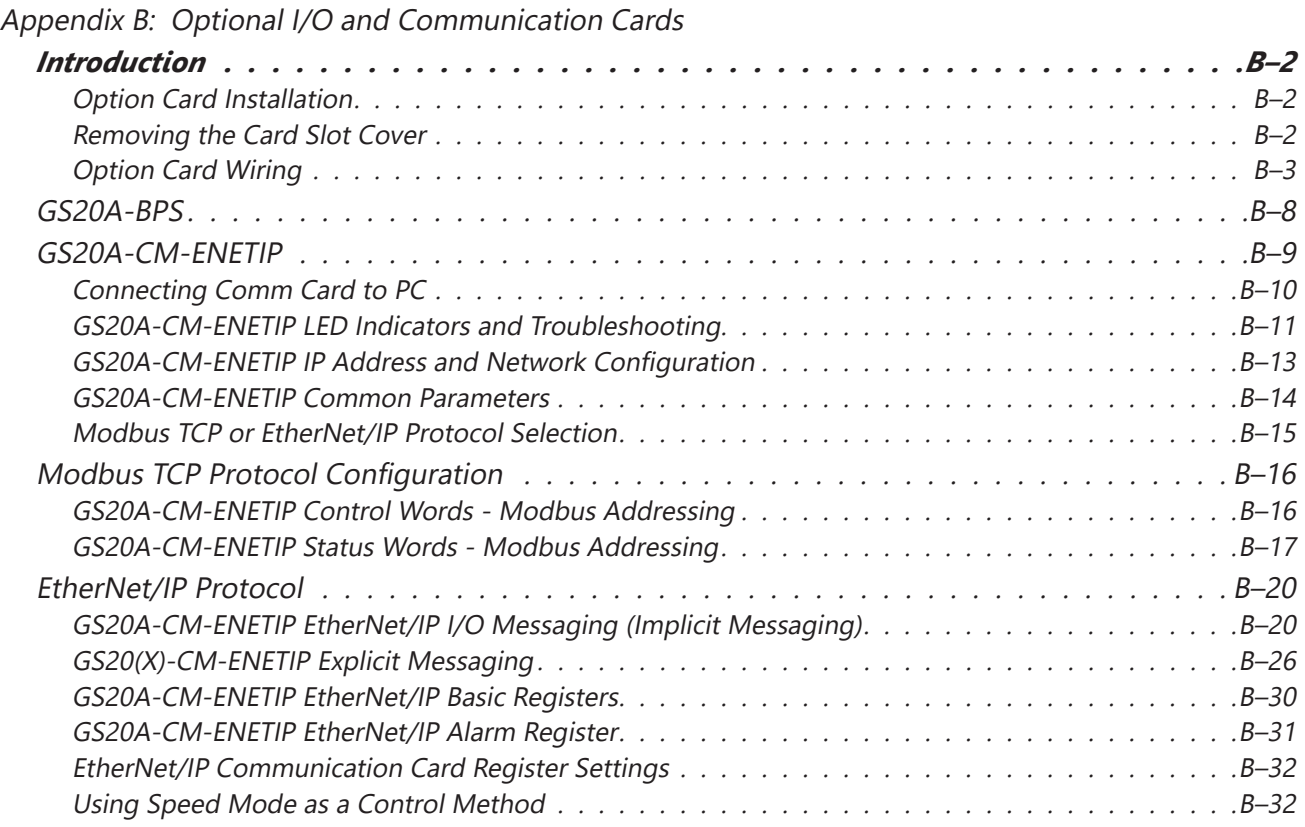

## <span id="page-1-0"></span>*Introduction*

GS20(X) drives have two option cards that can be used to expand the functionality of the drive.

- GS20A-CM-ENETIP: Provides Modbus TCP or EtherNet/IP communication
- GS20A-BPS: Provides ability to keep drive control power on when main power is off.

Only one option card can be installed in a GS20(X) drive at one time.

## *Option Card Installation*

The option cards in this chapter are optional accessories. Select the applicable option cards for your GS20(X) drive, or contact AutomationDirect for suggestions. The option cards can significantly improve the functionality of the drive. To prevent damage to the GS20(X) drive during installation, remove the digital keypad and the cover before wiring.

#### *Option Card Locations*

Any optional comm card must be installed in Slot #1.

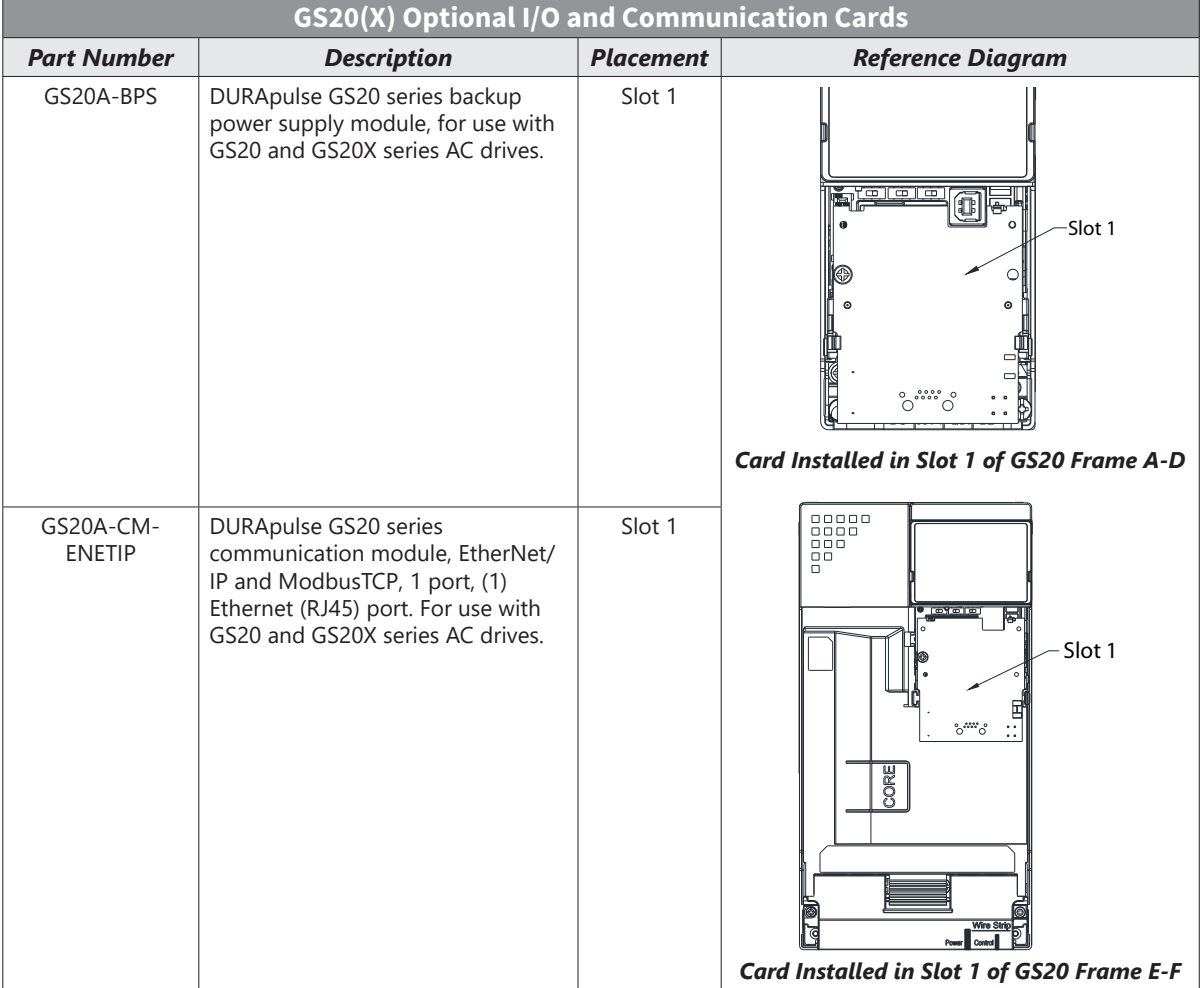

#### *Removing the Card Slot Cover*

*WARNING: AC input power must be disconnected before performing any maintenance. Do not connect or* DISCONNECT WIRES OR CONNECTORS WHILE POWER IS APPLIED TO THE CIRCUIT. MAINTENANCE MUST BE PERFORMED ONLY BY A *qualified technician.*

<span id="page-2-0"></span>*WARNING: A charge may still remain in the DC-link capacitor with hazardous voltages, even if the power has been turned off. To avoid personal injury, do not remove the cover of the AC drive until all "DISPLAY LED" lights on the digital keypad are off. Please note that there are live components exposed within the AC drive. Do not touch these live parts.*

*NOTE: To prevent damage during installation, remove the digital keypad and cover before option card installation. See "Chapter 2: Installation and Wiring" for instructions.*

#### *Option Card Wiring*

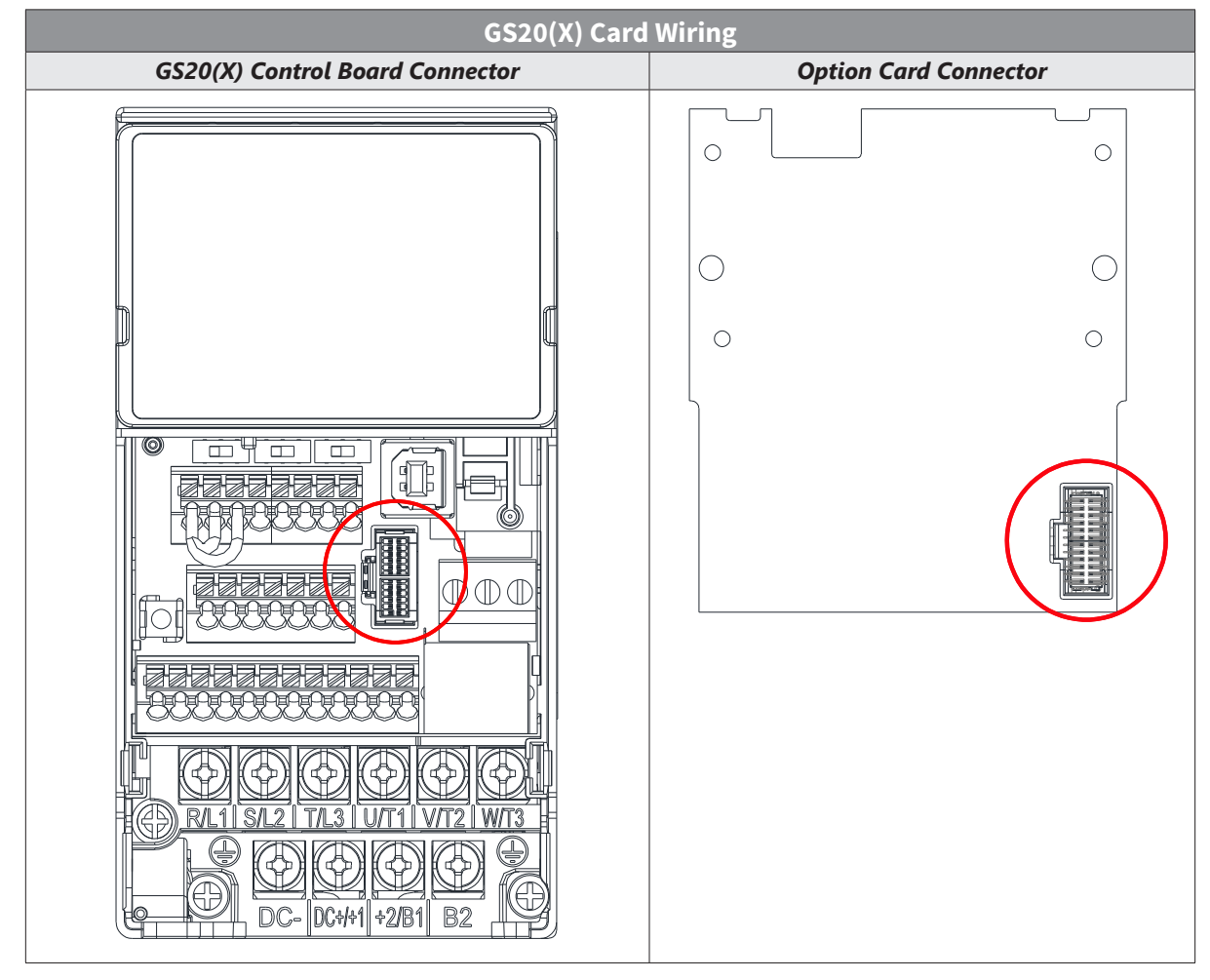

*WARNING: Please read the descriptions on the connecting cables and install carefully. Using incorrect cables can damage the option card or the drive.*

#### *Install the Option Card*

Installation method: Back-mount the option card by connecting flat cables to the control board.

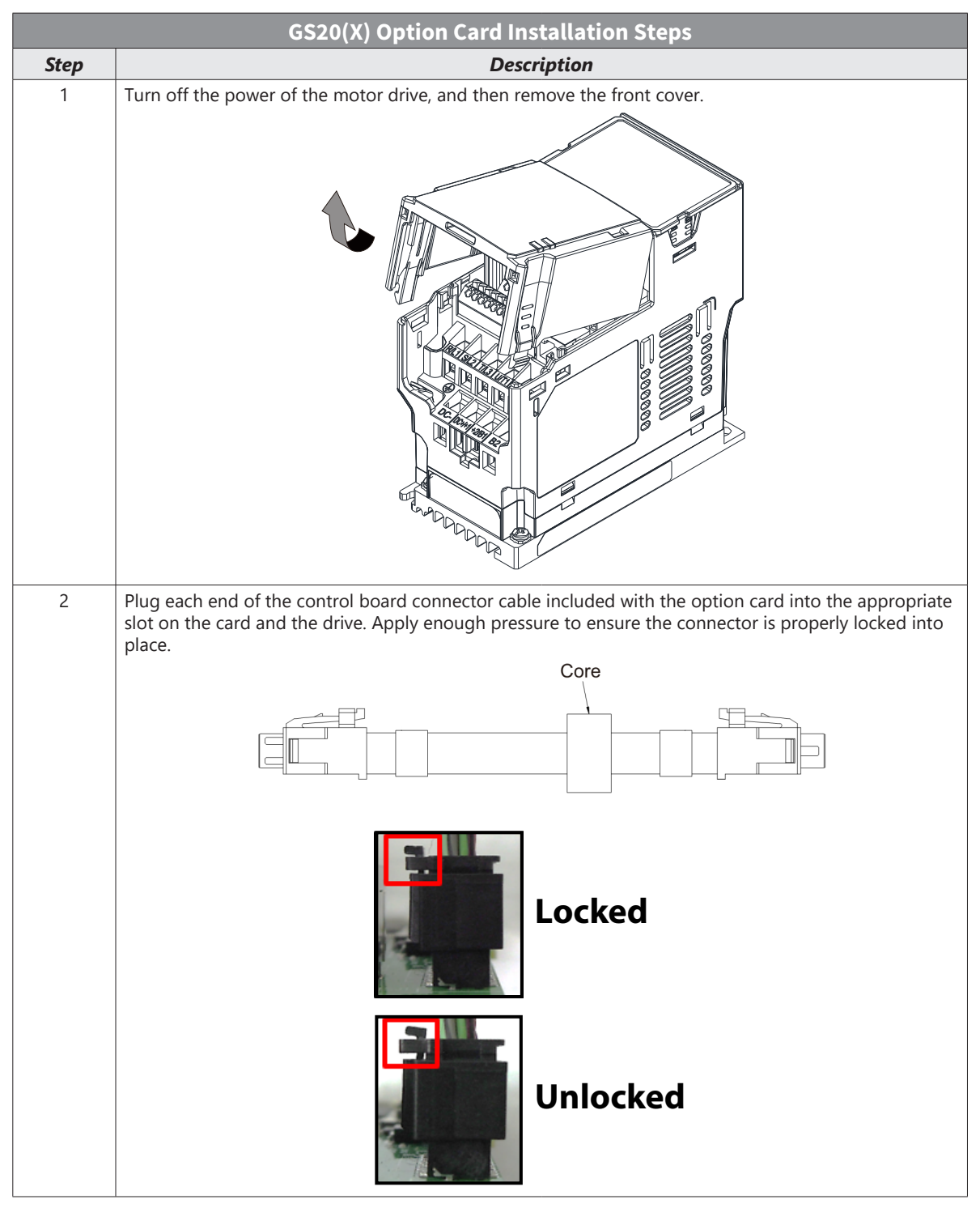

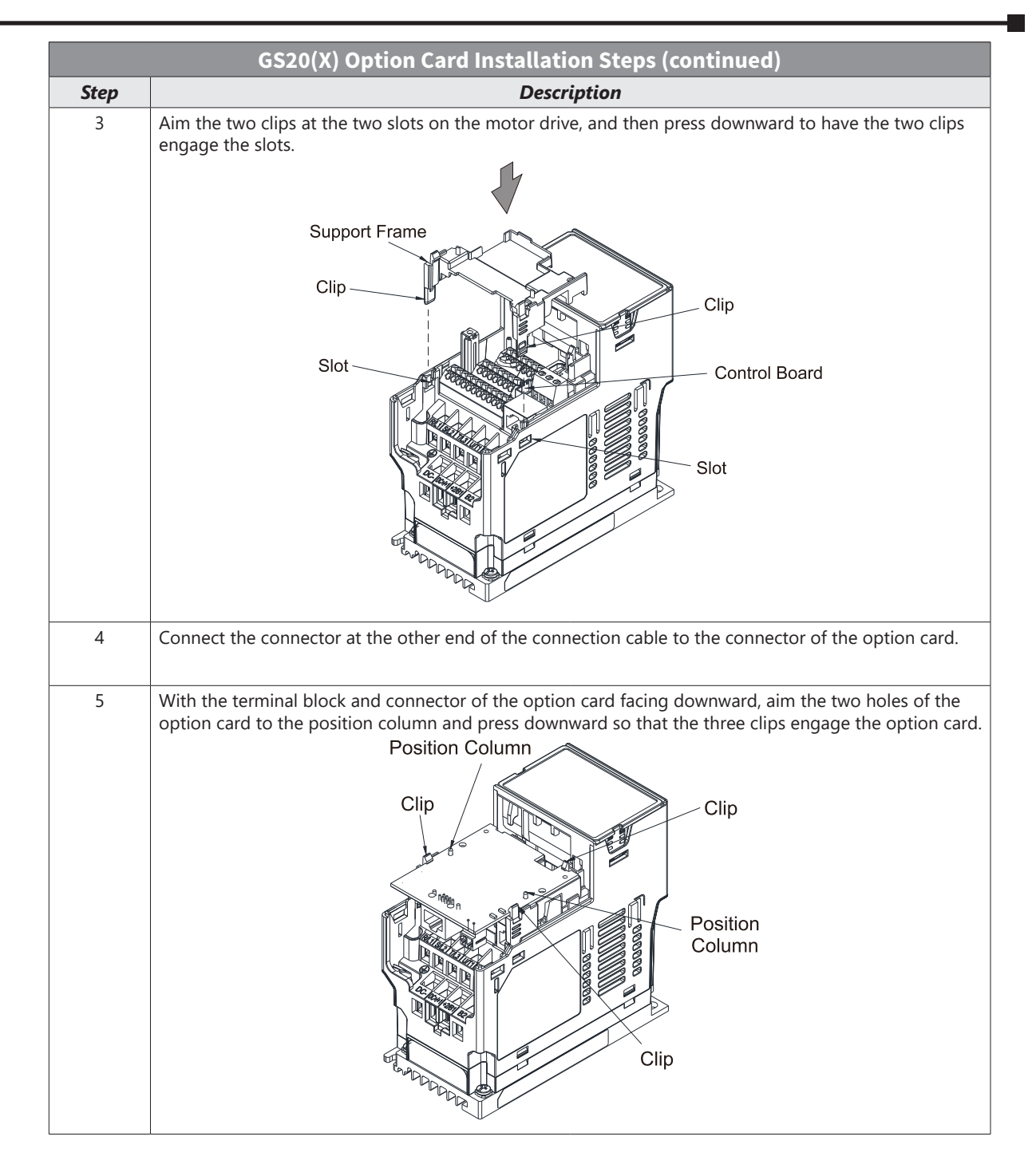

## **VAUTOMATIONDIRECT®**

## **Appendix B: Optional I/O and Communication Cards**

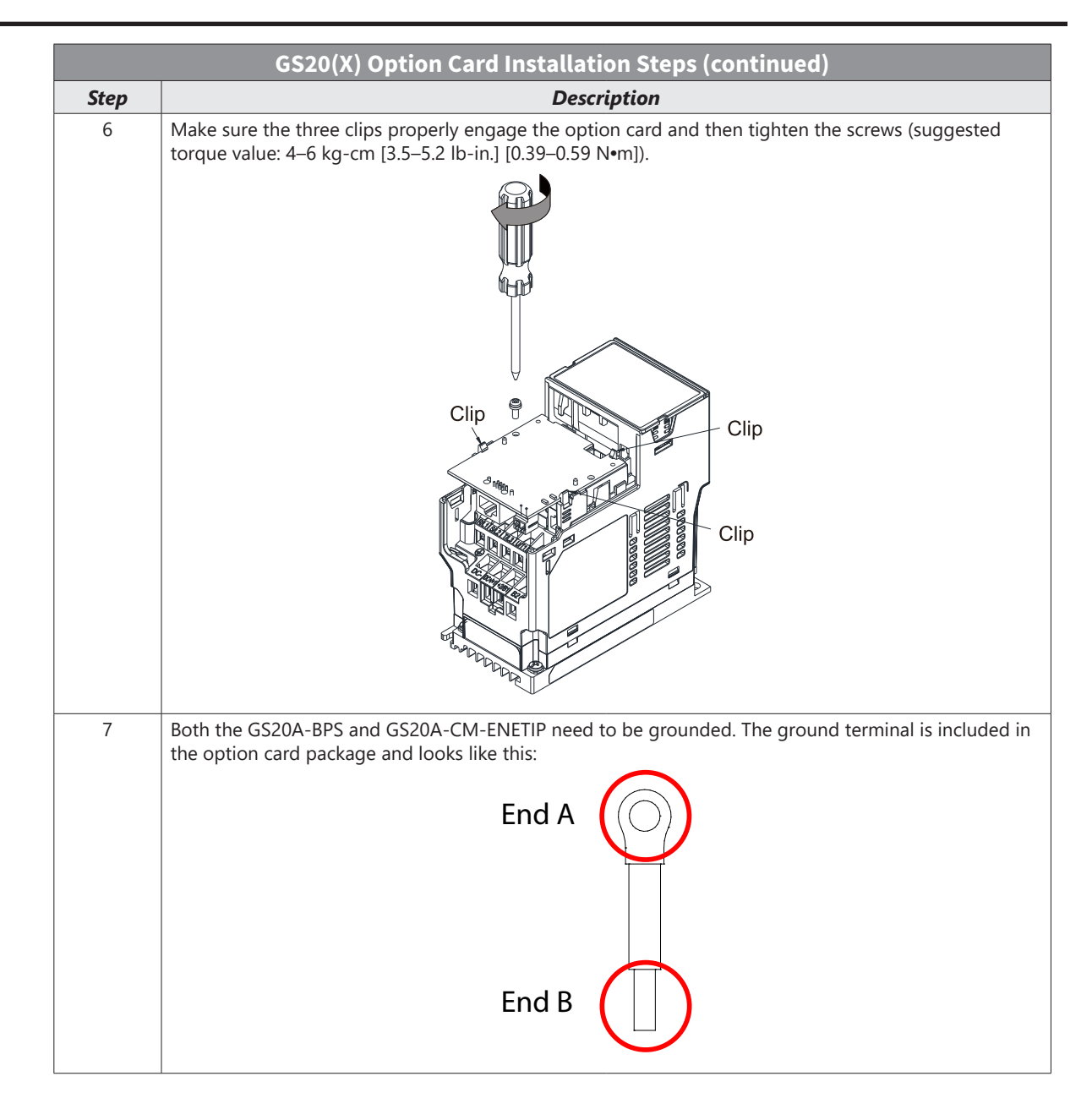

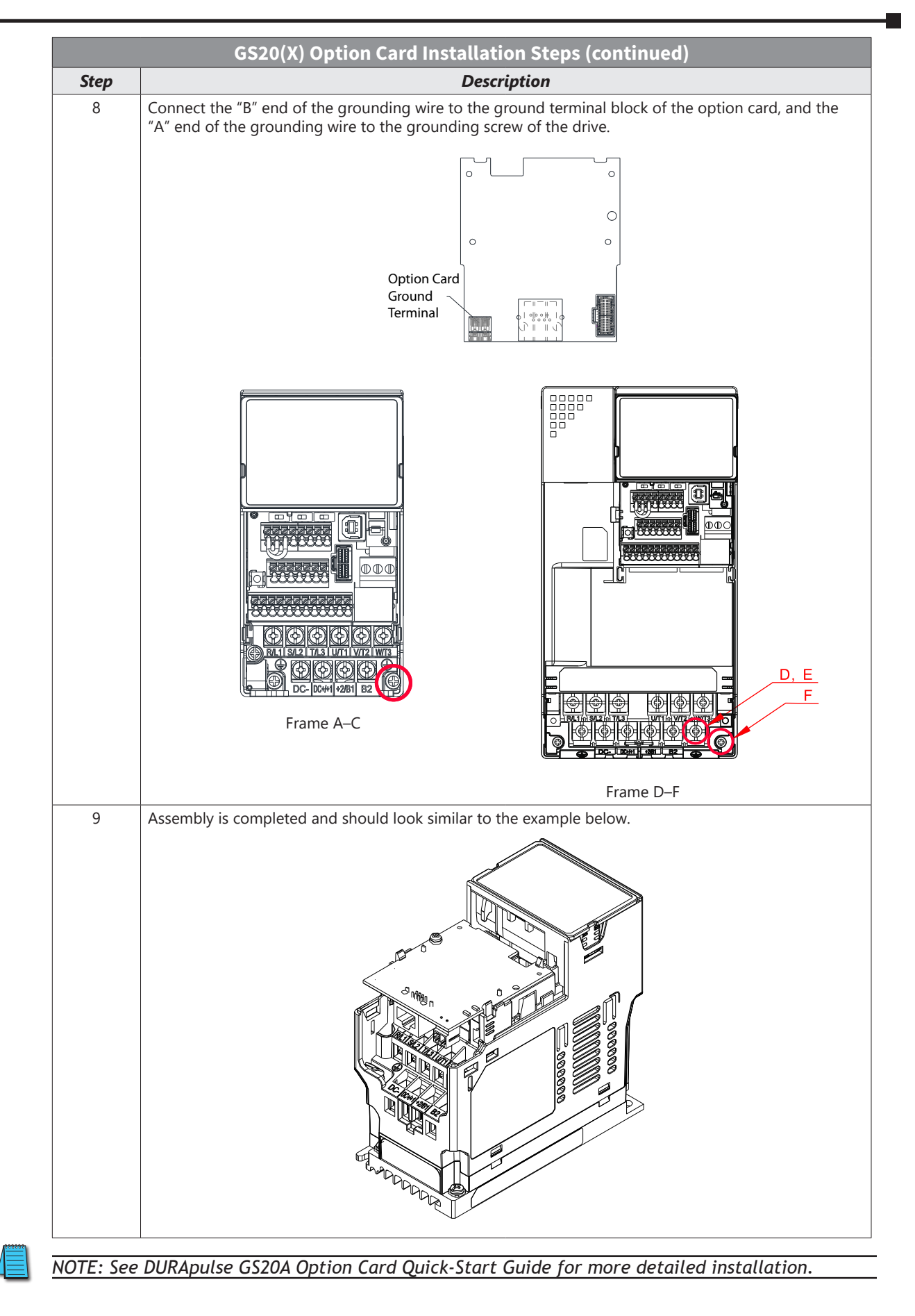

# <span id="page-7-0"></span>**GS20A-BPS**

The GS20A-BPS is a backup power supply for GS20 and GS20X series AC drives that can be installed in Slot 1. If the GS20A-BPS is installed, no other option cards may be installed on the GS20(X) drive. A backup power supply card allows external 24VDC to be connected to the drive, which keeps communications and some I/O of the drive active during main power downs. This is especially useful if frequent operator lockouts turn line power off to the drive. Network communications will remain active during power downs.

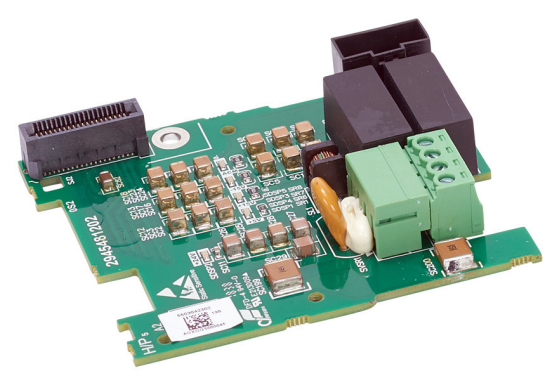

 $\circ$ 

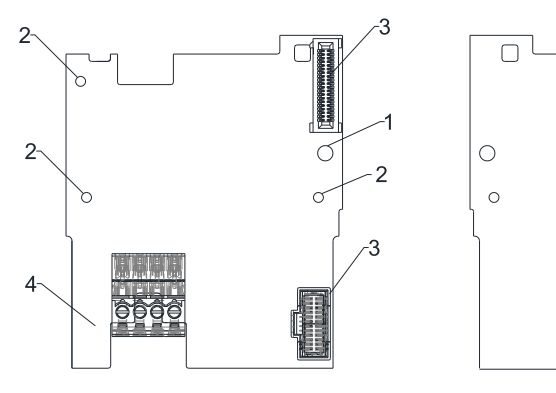

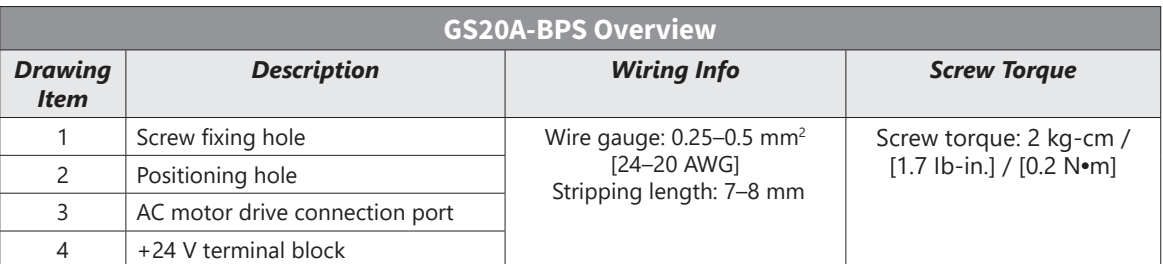

#### *Features*

- Provides external power supply
- Supports 24 VDC input.
- Supports parameter reading and writing and status monitoring of the drive.

## *Specifications*

If the GS20(X) drive is running solely on power provided by the GS20A-BPS, GS20(X) communication works normally along with the following functions:

- Parameter reading and writing
- Keypad display
- Keys on the keyboard panel (except the RUN key)
- Analog input with +10 V terminal supply power
- Multi-function inputs (FWD/DI1, REV/DI2, DI3–DI7) with +24V terminal or external power supply
- Relay output
- Pulse sequence frequency command

The following functions are not supported when running on backup power only:

- DO digital frequency signal output
- AO1 multi-function analog voltage output
- PLC functions

# <span id="page-8-0"></span>**GS20A-CM-ENETIP**

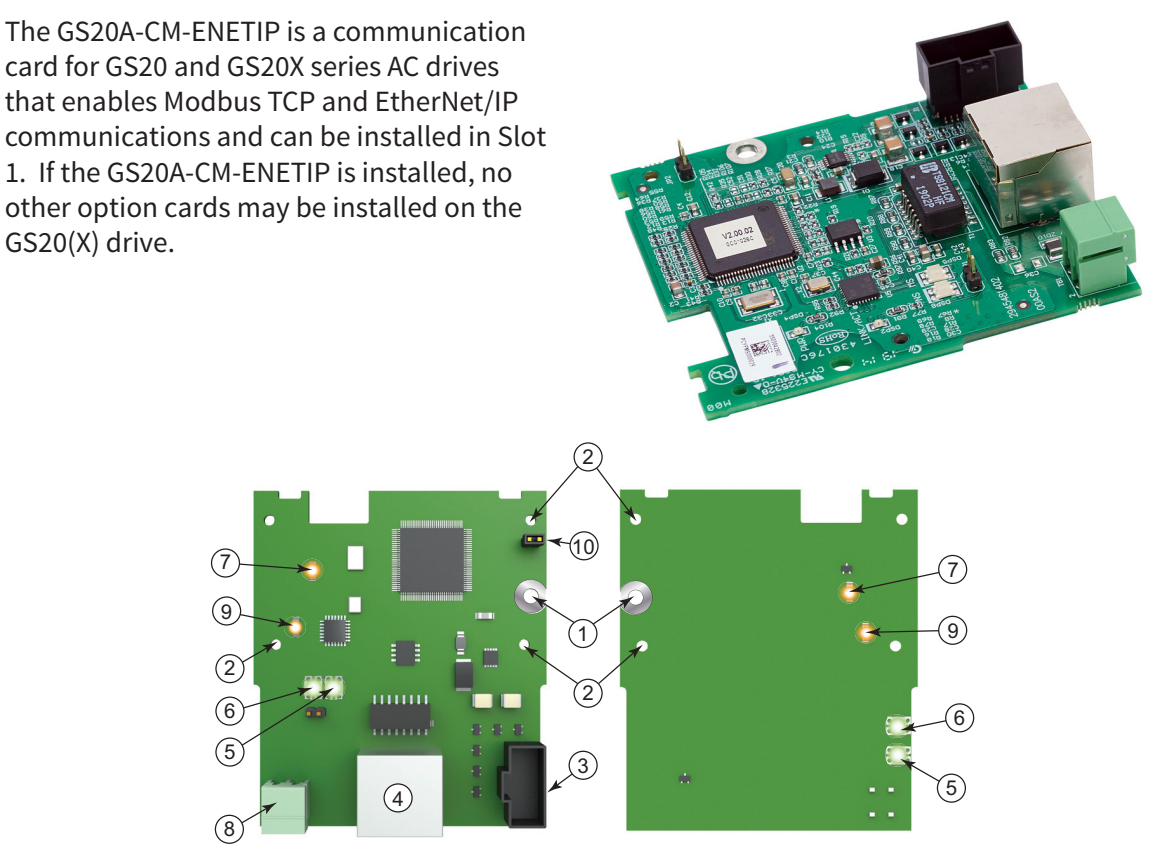

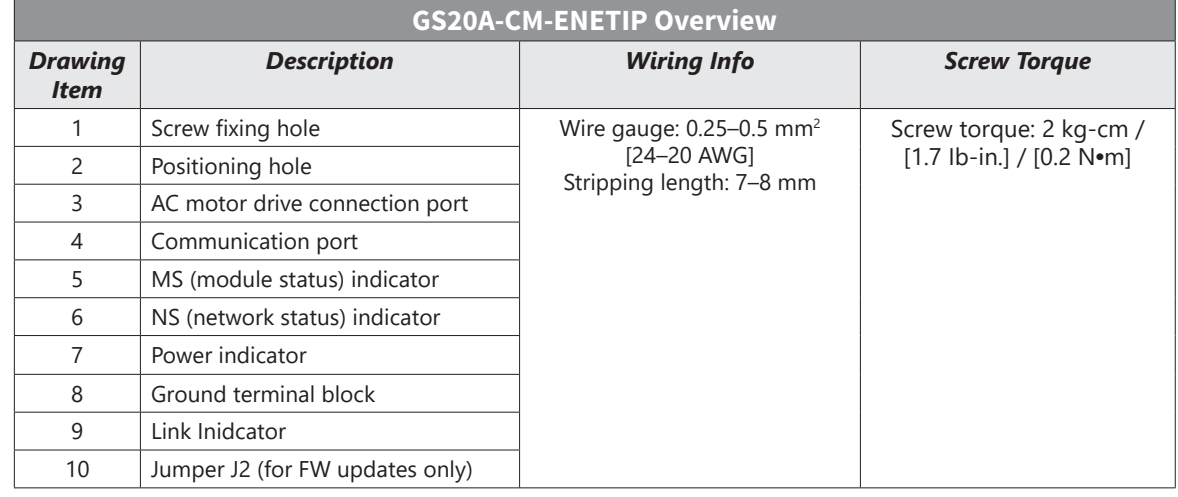

## *Features*

- Supports Modbus TCP and EtherNet/IP protocol
- User-defined corresponding parameters
- MDI / MDI-X auto-detect
- IP filter simple firewall function

#### *Specifications*

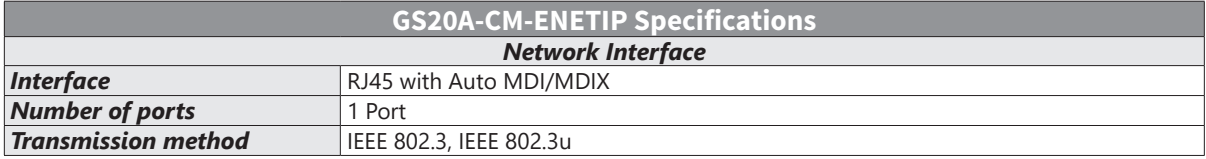

<span id="page-9-0"></span>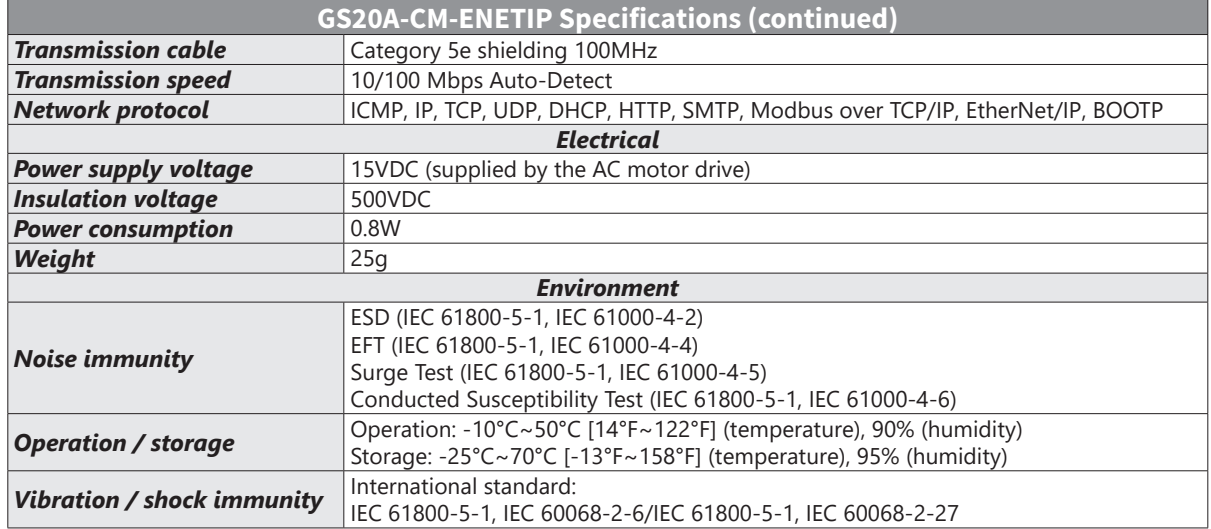

ण्<del>ती प</del>

## *Connecting Comm Card to PC*

To connect the GS20A-CM-ENETIP to the network:

- 1) Turn off the power of the drive.
- 2) Open the front cover of the drive.

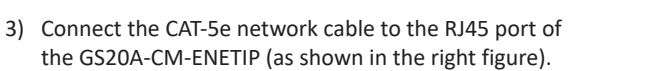

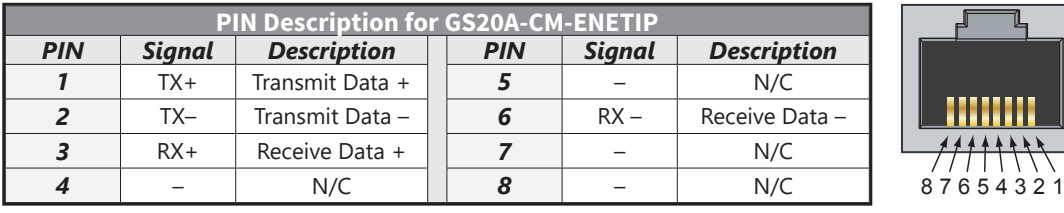

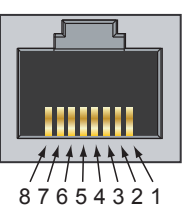

**ULL QUODULULU** 

## <span id="page-10-0"></span>*GS20A-CM-ENETIP LED Indicators and Troubleshooting*

There are four LED indicators on the GS20A-CM-ENETIP. The POWER LED displays the status of the power supply, and the LINK LED displays the communication status with the network. If any of these conditions exist and the cause cannot be determined, power down the drive, remove the comm card and reinstall it. Re-seating the card may eliminate certain problems.

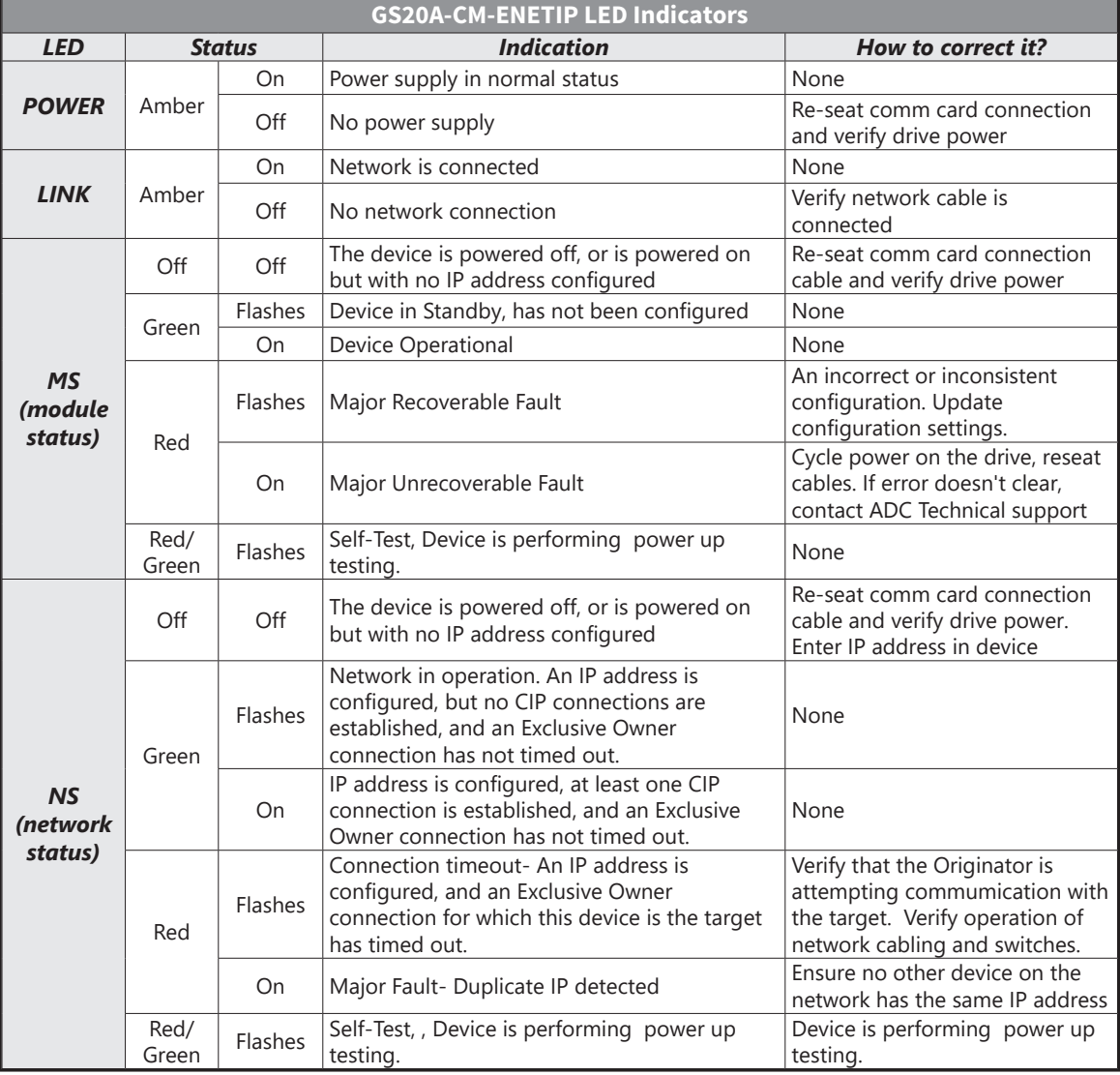

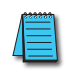

*NOTE: If the communication card is not recognized by the drive (P09.60=0), try the following: 1) Ensure cable connector is in locked position on the card.*

 *2) Ensure the J2 Jumper is removed from the card and then cycle power to the drive.*

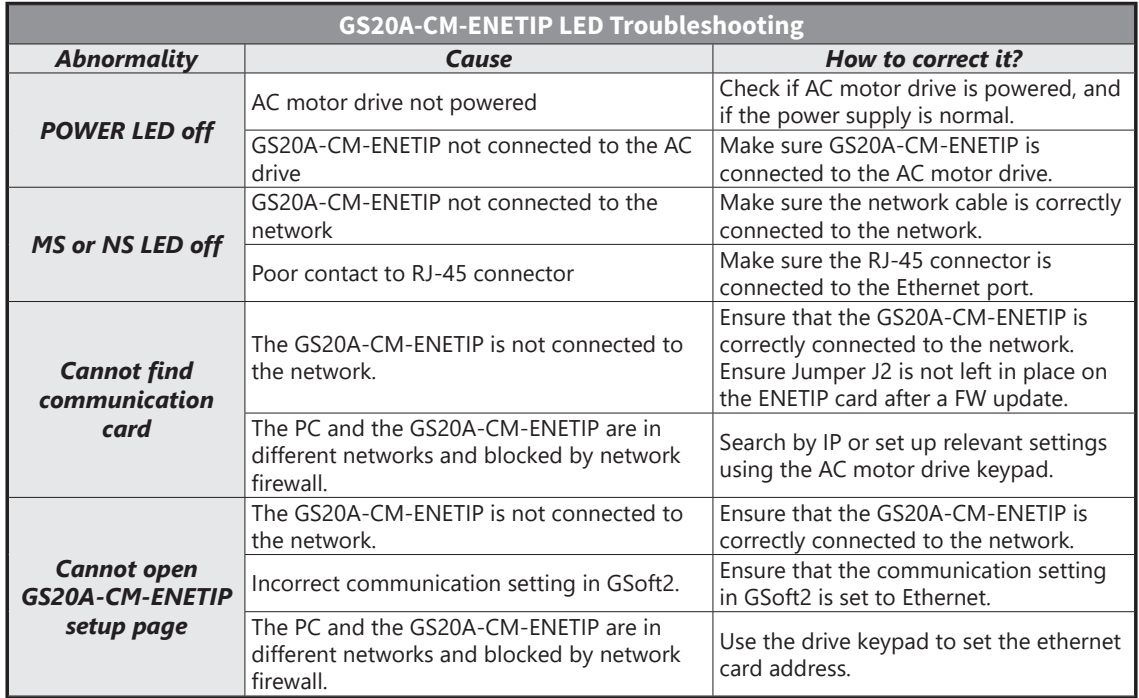

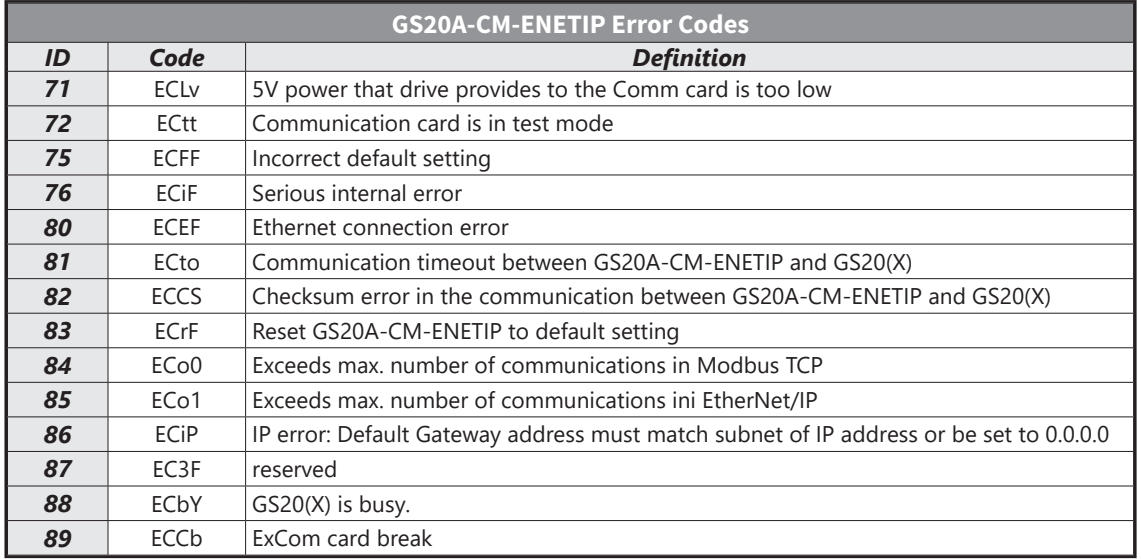

#### <span id="page-12-0"></span>*GS20A-CM-ENETIP IP Address and Network Configuration*

Ethernet communication cards must have their own unique IP address. While the card addresses can be set for DHCP (IP address is set and can be changed by the network), we recommend using static IP addresses. That way, the IP address of the drive will stay fixed. Either method requires the IP addresses (and subnet masks) of the communication cards to be compatible with any other devices that want to connect to the drive. For an easy subnet mask calculator, please visit www.subnet-calculator.com.

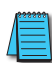

*NOTE: If at any point the communication card configuration becomes problematic, the communication card can always be reset to factory defaults by entering a "1" into P09.90 Com Card Factory Reset.*

The following **example** will set the IP addresses of the PC and drive. **Your actual addresses may need to be different, depending on your local network.**

#### **Set the IP address of the GS20(X) Drive**

Set the IP address of the drive through GSoft2 software or by the drive keypad.

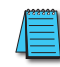

*NOTE: Changing an Ethernet communication parameter in the drive does not immediately affect the communication card; there is a second set of registers in the comm card. Entering a value of 2 in parameter P09.91 causes the drive to push the P09 communication parameters to the card. Bits in P09.91 reset themselves automatically.*

#### *GSoft2 method*

Connect to the drive thru the Type B serial port. Once connected, the "IP Config button" will become active. Click on it. The Overview tab that pops up shows the current drive configuration. Click on the Basic tab to edit the IP address. Enter the following:

IP Configuration = Static IP Address = 192.168.1.10 Subnet Mask = 255.255.255.0 Gateway = 0.0.0.0 (or same as IP address 1st three octets; ex: 192.168.1.1) Press Apply for the changes to take effect. (This effectively sets bit 1 in P09.91)

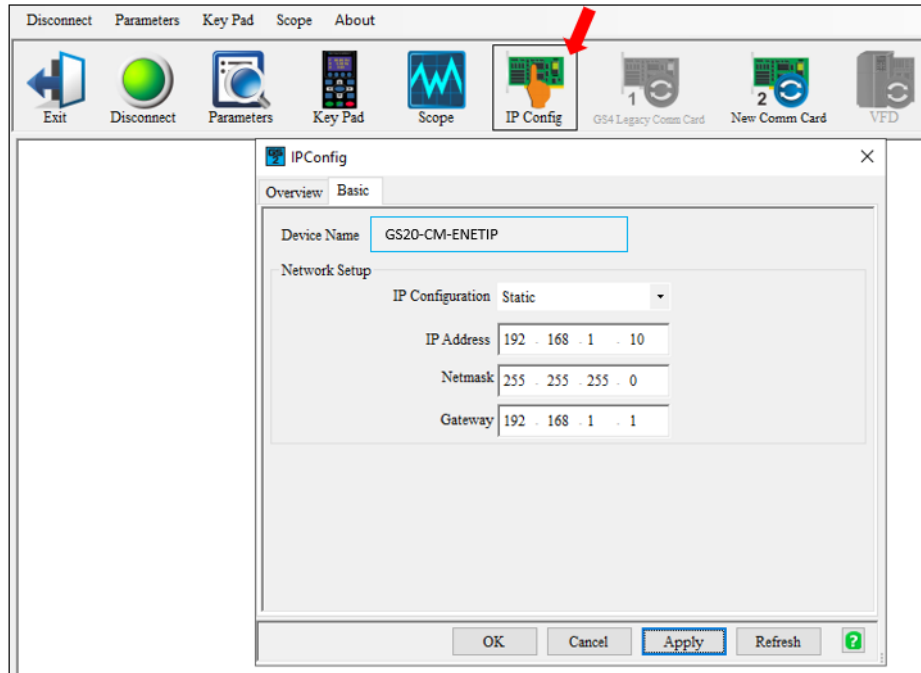

## <span id="page-13-0"></span>*Keypad method*

Enter the following parameter data in the drive keypad:

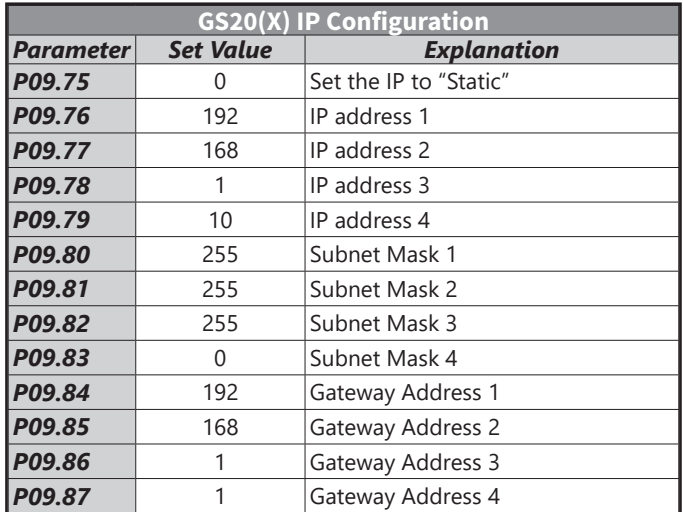

Enter a "2" into P09.91 (sets bit  $1 = 1$ ) and press "Enter" to transfer the network parameters to the comm card. P09.91 will save the parameters to the card and will then reset P09.91 to zero.

## *GS20A-CM-ENETIP Common Parameters*

When the GS20(X) drive is connected via Ethernet, please use the communication parameters in the table below to configure the drive. The master will be able to read/write the frequency word and control word for the GS20(X) drive after the communication parameters are set up.

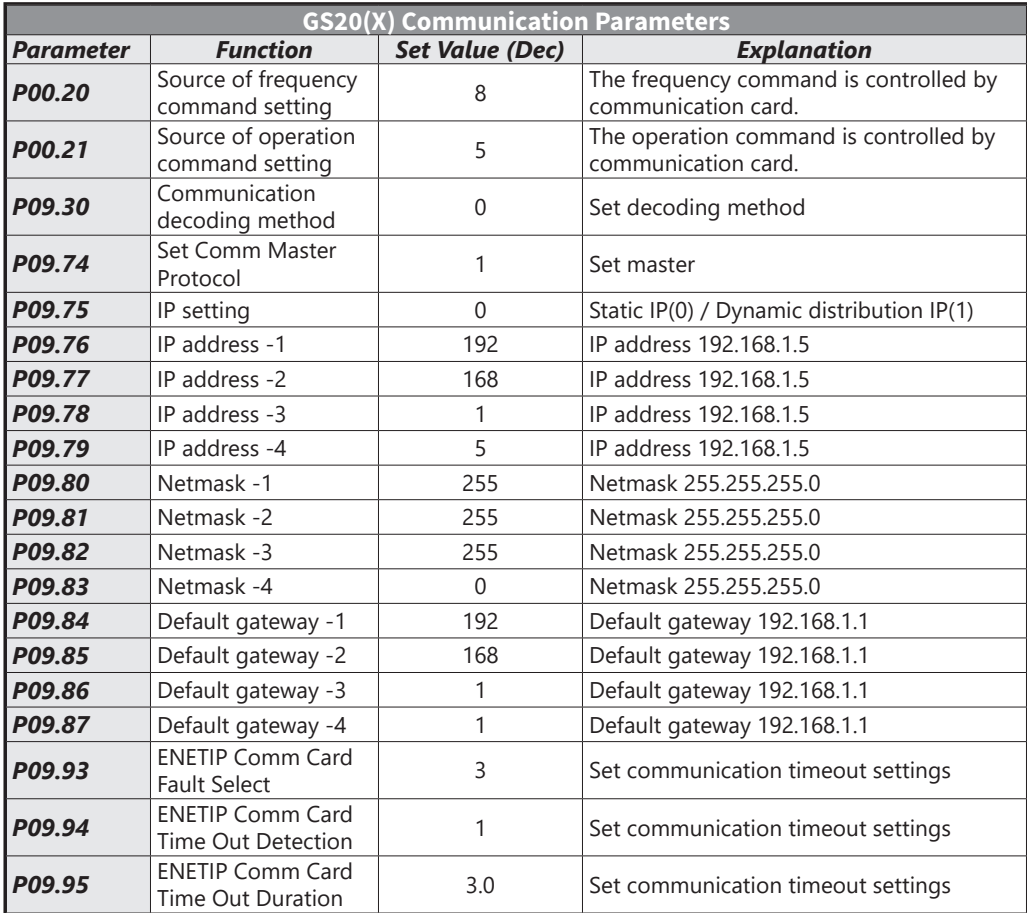

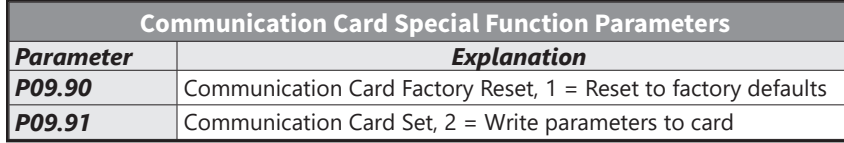

<span id="page-14-0"></span>After changing any of the P09.xx communication card parameters, enter a "2" into P09.91 (Bit1 = 1). This will write any parameter changes from the drive into the communication card.

*NOTE: The external controller's RPI must be set greater than 10ms.*

## *Modbus TCP or EtherNet/IP Protocol Selection*

The GS20A-CM-ENETIP card can communicate via Modbus TCP or EtherNet/IP protocols.

P09.74 defines the master protocol of the communication card and allows the user to define proper actions in the event of communication timeouts.

If P09.74 = 1: EtherNet/IP, in a timeout situation (defined by P09.93 – P09.95), only the EtherNet/IP connection (Implicit OR Explicit) will trigger the timeout, not Modbus TCP. A 'timeout situation' is defined by 5 different possibilities:

- 1) A TCP RST or FIN message from the Master in EtherNet/IP Explicit (no EtherNet/IP Implicit).
- 2) A Forward Close message in EtherNet/IP Implicit.
- 3) No data message received in the time duration specified in Pr09-95 on EtherNet/IP Explicit.
- 4) No data message received in the time duration specified in RPI timeout EtherNet/IP Implicit.
- 5) Physical connection loss (no link available on Ethernet interface).

If P09.74 = 2: Modbus TCP, in a timeout situation (defined by P09.93 – P09.95), only the Modbus TCP connection will trigger the timeout, not EtherNet/IP Explicit (Implicit won't be allowed in this case). A 'timeout situation' is defined by 3 different possibilities:

- 1) 1) A TCP RST or FIN message from the Master in Modbus TCP
- 2) 2) No data message received in the time duration specified in Pr09-95 on Modbus TCP
- 3) 3) Physical connection loss (no Link Good on Ethernet interface).

If P09.74 = 0: Ethernet/IP and Modbus TCP both on, a loss in either will cause a timeout.

# **MODBUS TCP PROTOCOL CONFIGURATION**

<span id="page-15-0"></span>Г.

## *GS20A-CM-ENETIP Control Words - Modbus Addressing*

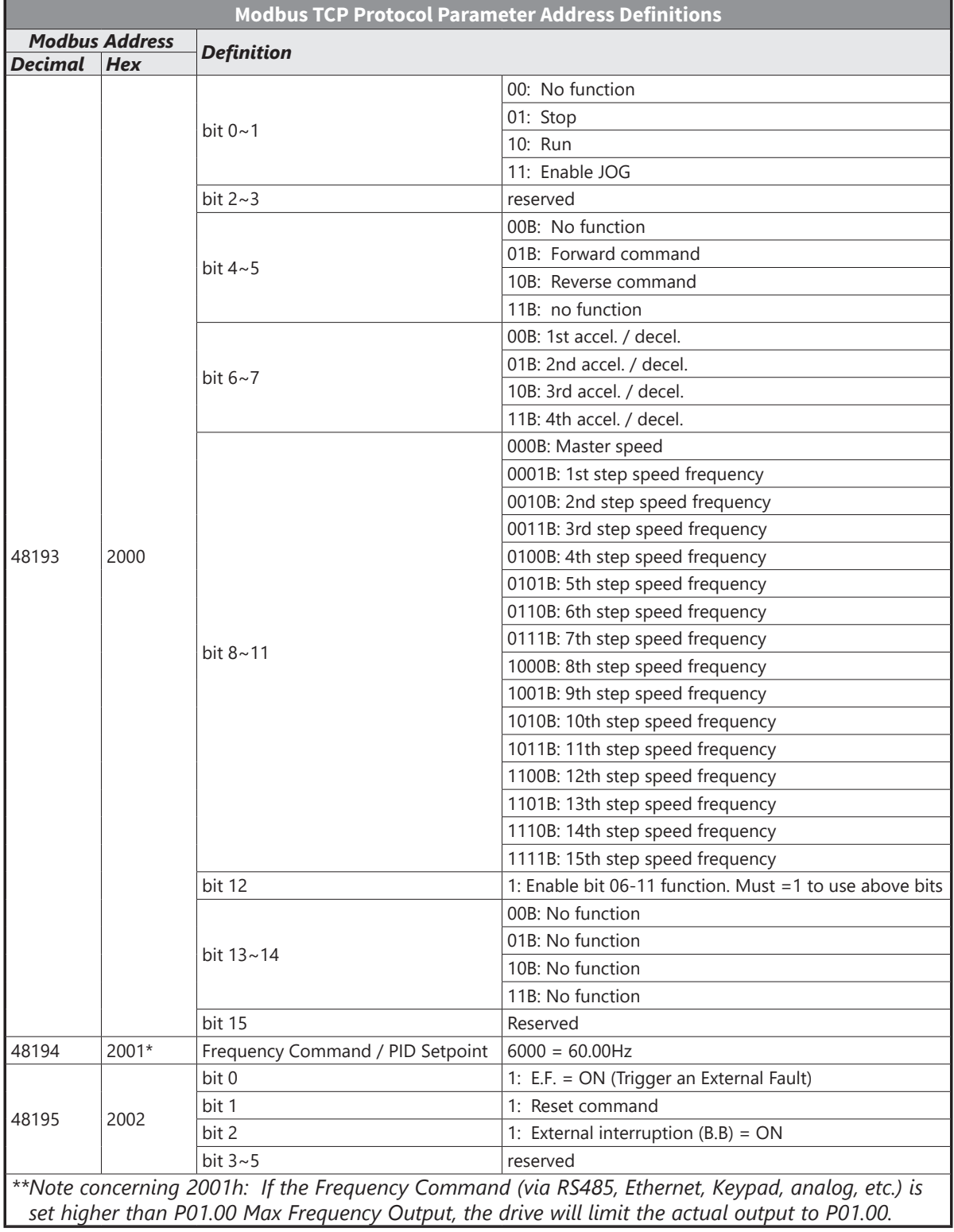

 $\mathcal{L}_{\mathcal{A}}$ 

## <span id="page-16-0"></span>*GS20A-CM-ENETIP Status Words - Modbus Addressing*

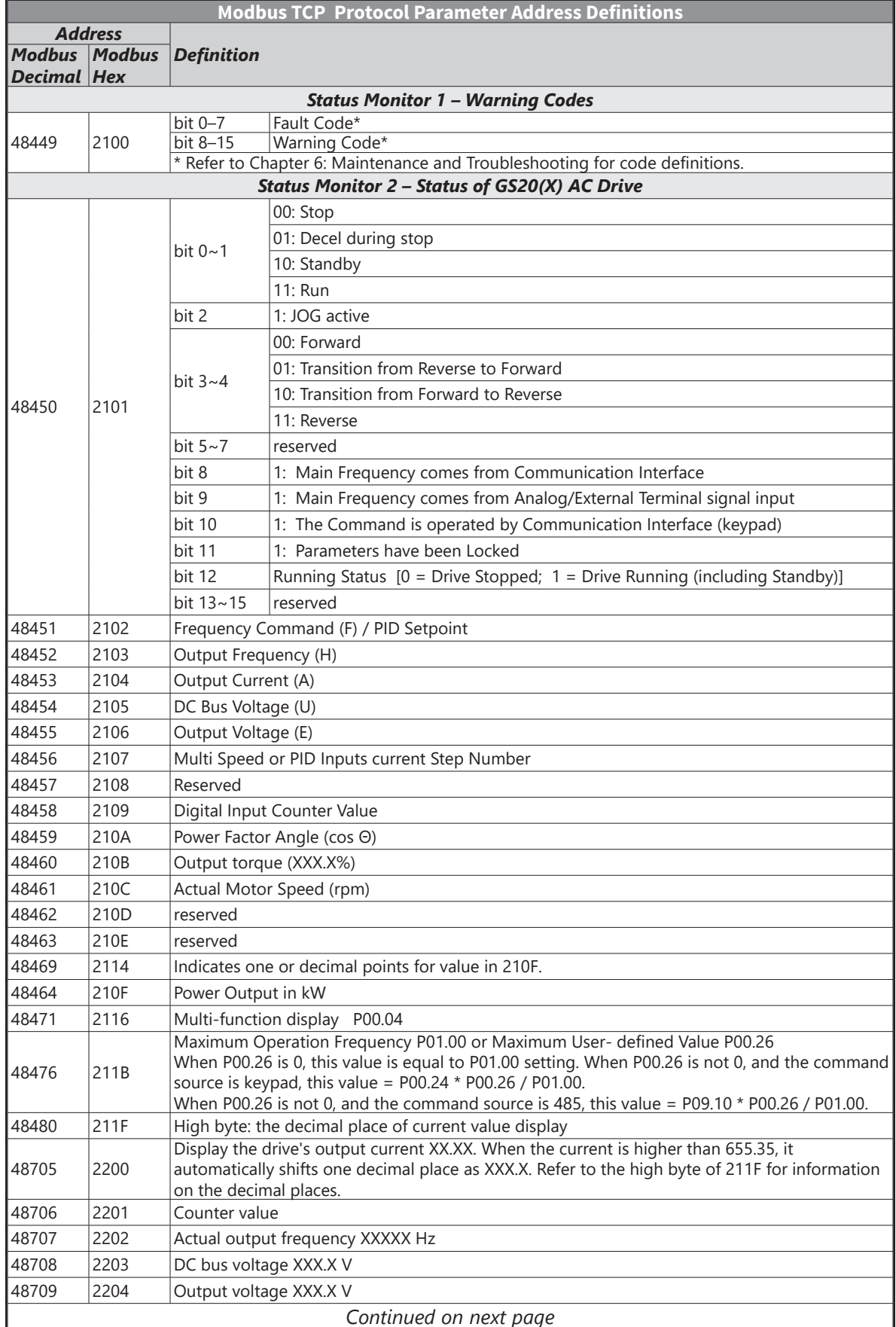

Г.

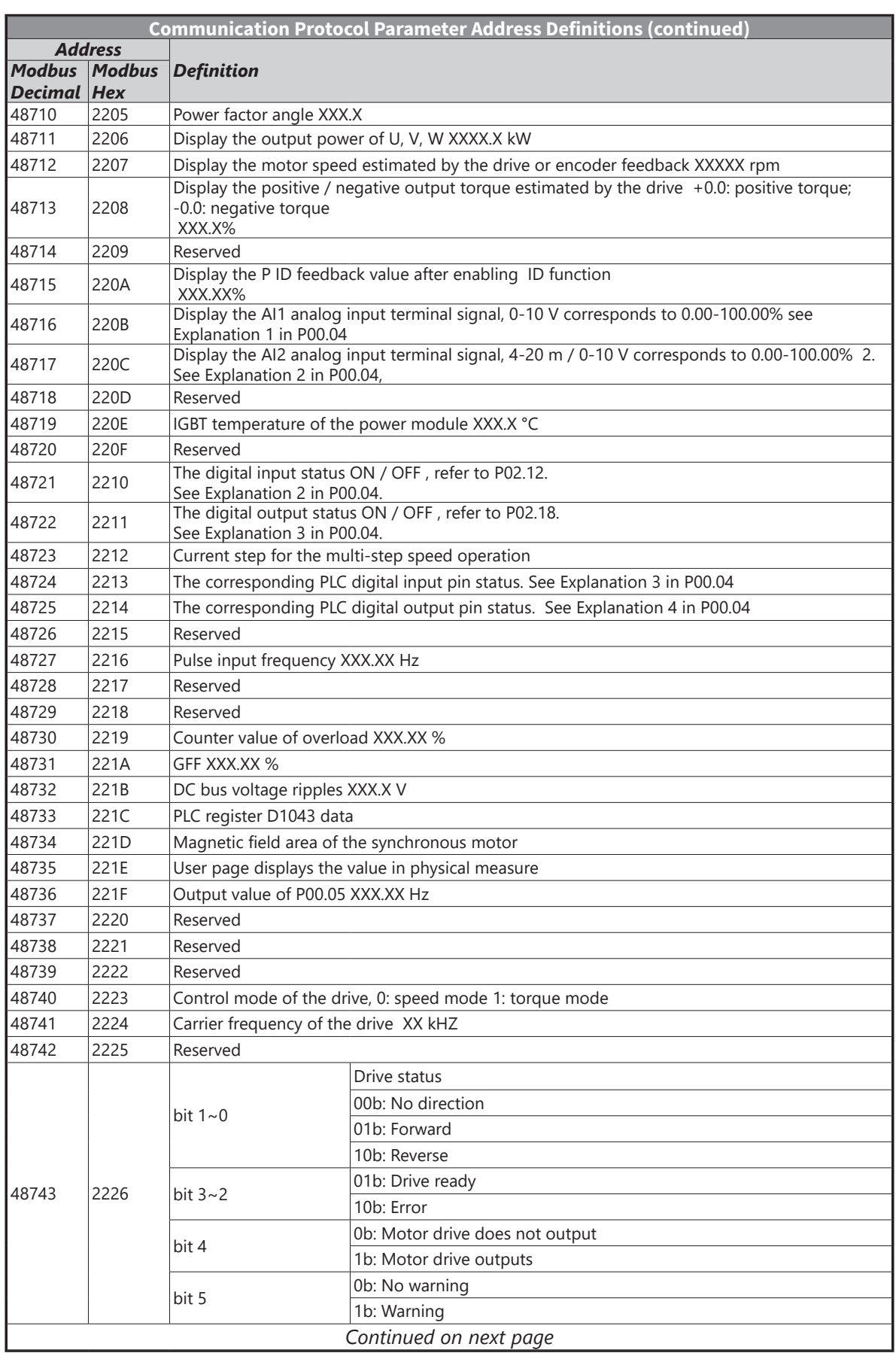

П

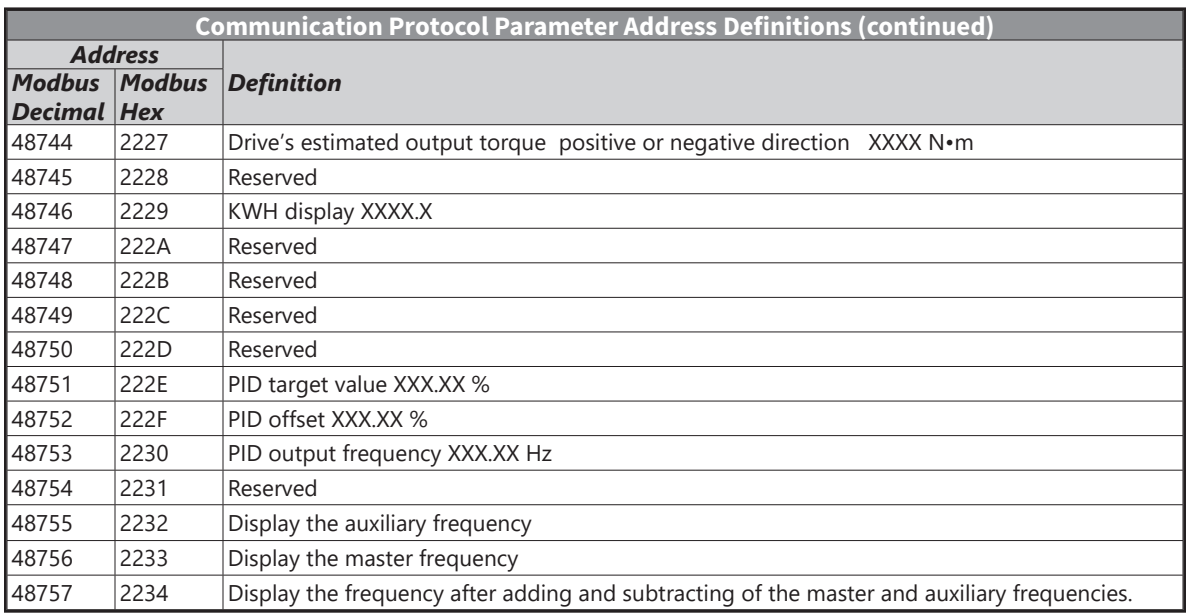

## *Modbus TCP Communication*

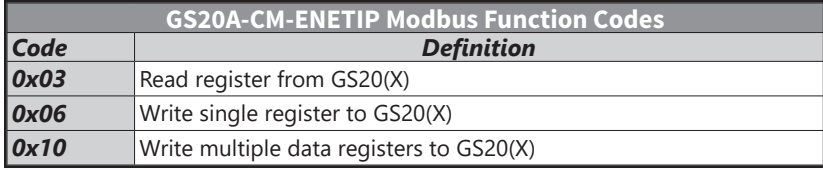

## <span id="page-19-0"></span>**EtherNet/IP Protocol**

## *GS20A-CM-ENETIP EtherNet/IP I/O Messaging (Implicit Messaging)*

- Trigger type: Cyclic
- Transport class: 1
- Application connection type: Exclusive owner

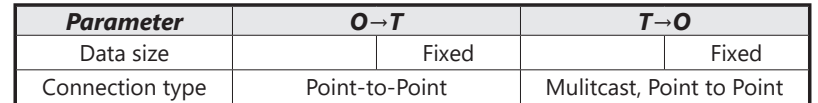

## *GS20A-CM-ENETIP EtherNet/IP Communication Parameter*

- Input buffer register: In Assembly Instance = 101, Data Type = 16 bits, Size = 16
- Output buffer register: Out Assembly Instance = 100, Data Type = 16 bits, Size = 3
- Configuration: Instance = 102, Data Type = 8 bits, Size = 0

#### *GS20A-CM-ENETIP EtherNet/IP CIP Command Status Code*

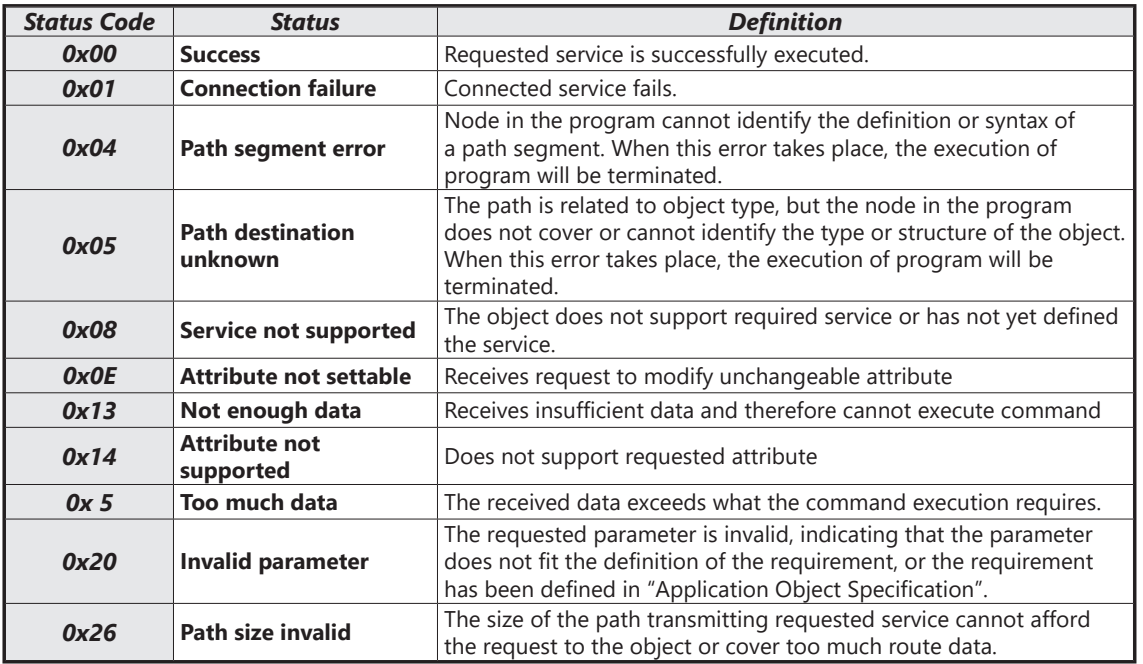

П

## *GS20A-CM-ENETIP EtherNet/IP Error Code for Monitor Request*

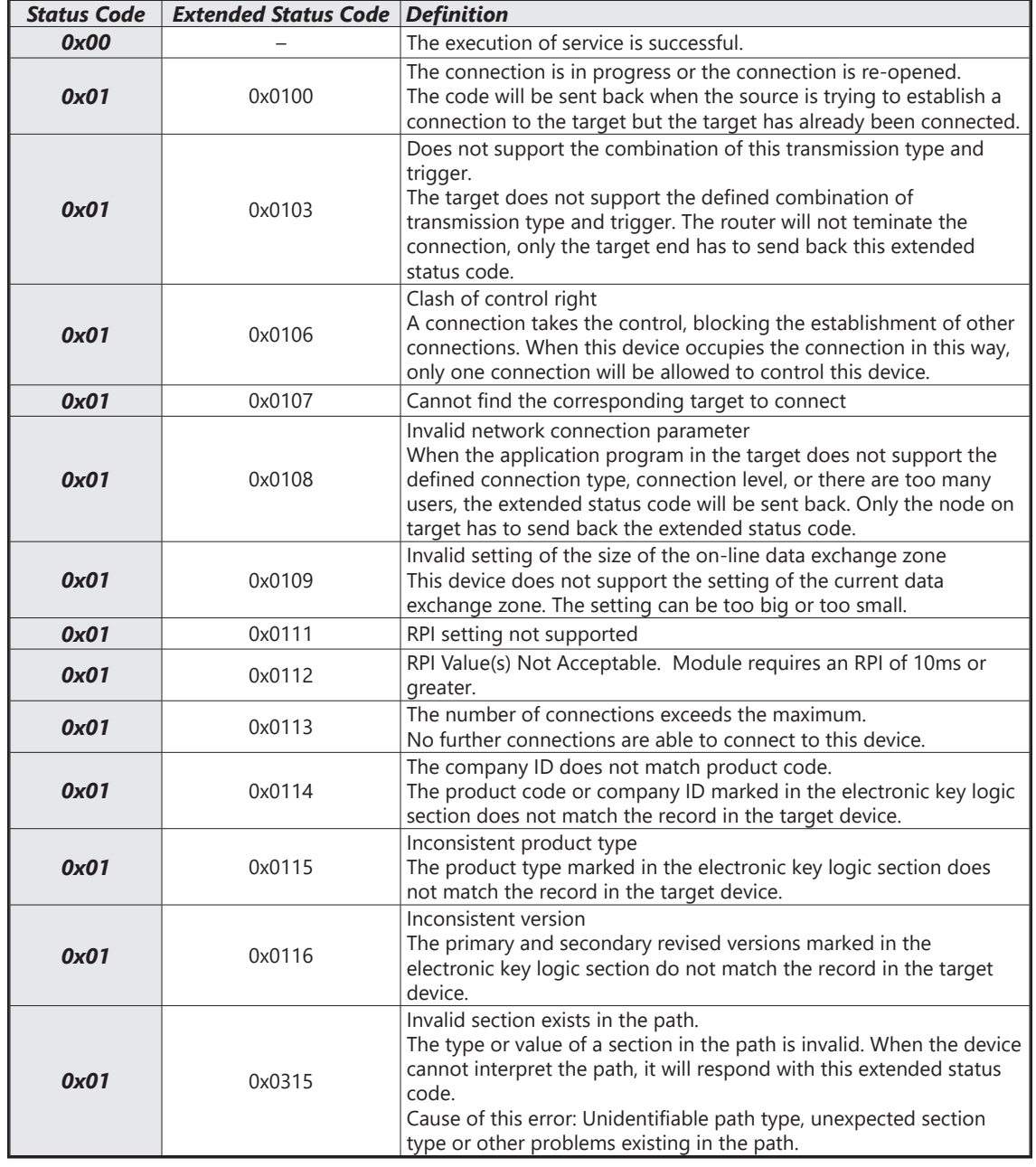

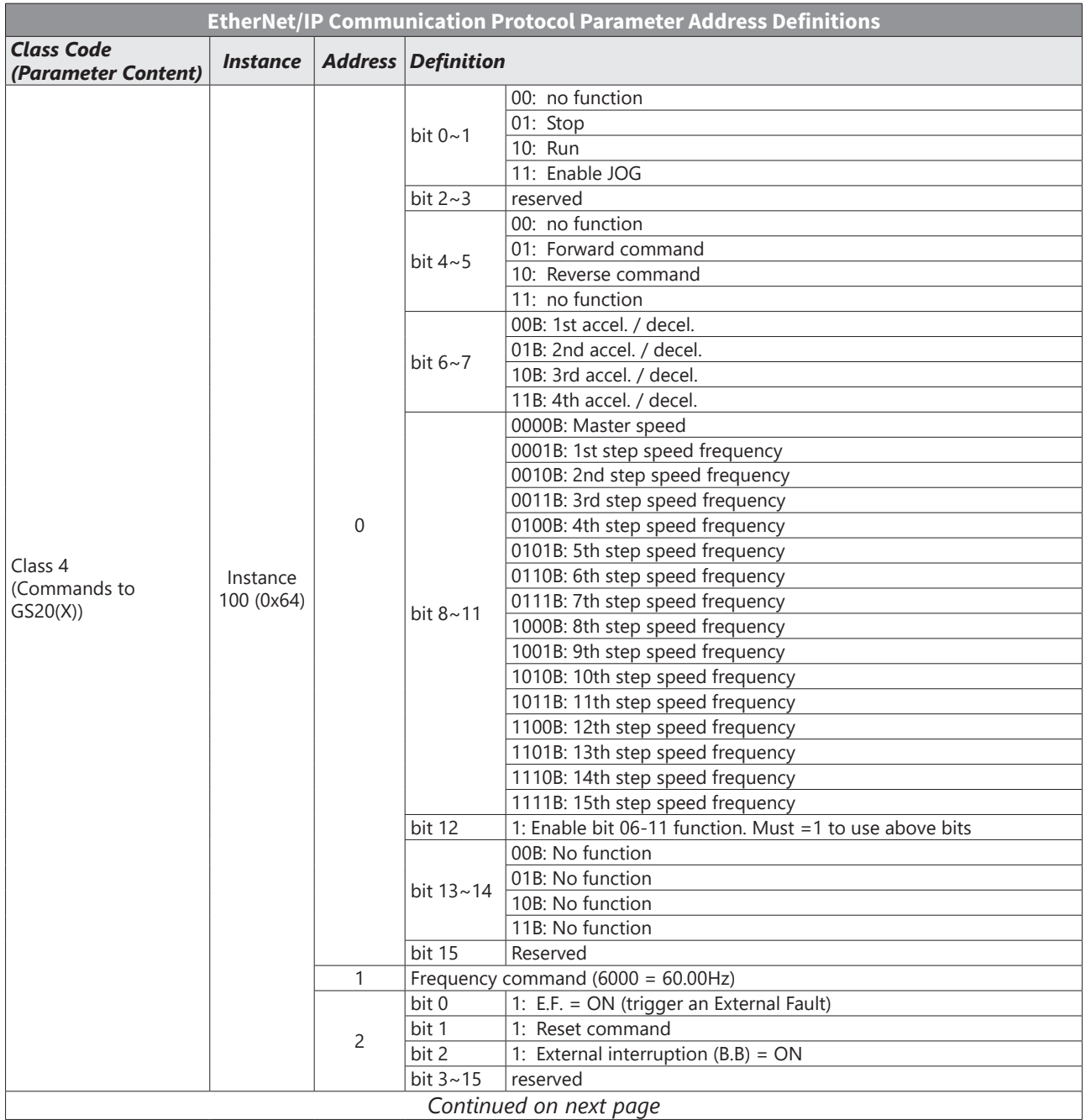

## *GS20A-CM-ENETIP EtherNet/IP Communication Protocol Parameter Address Definitions*

 $\blacksquare$ 

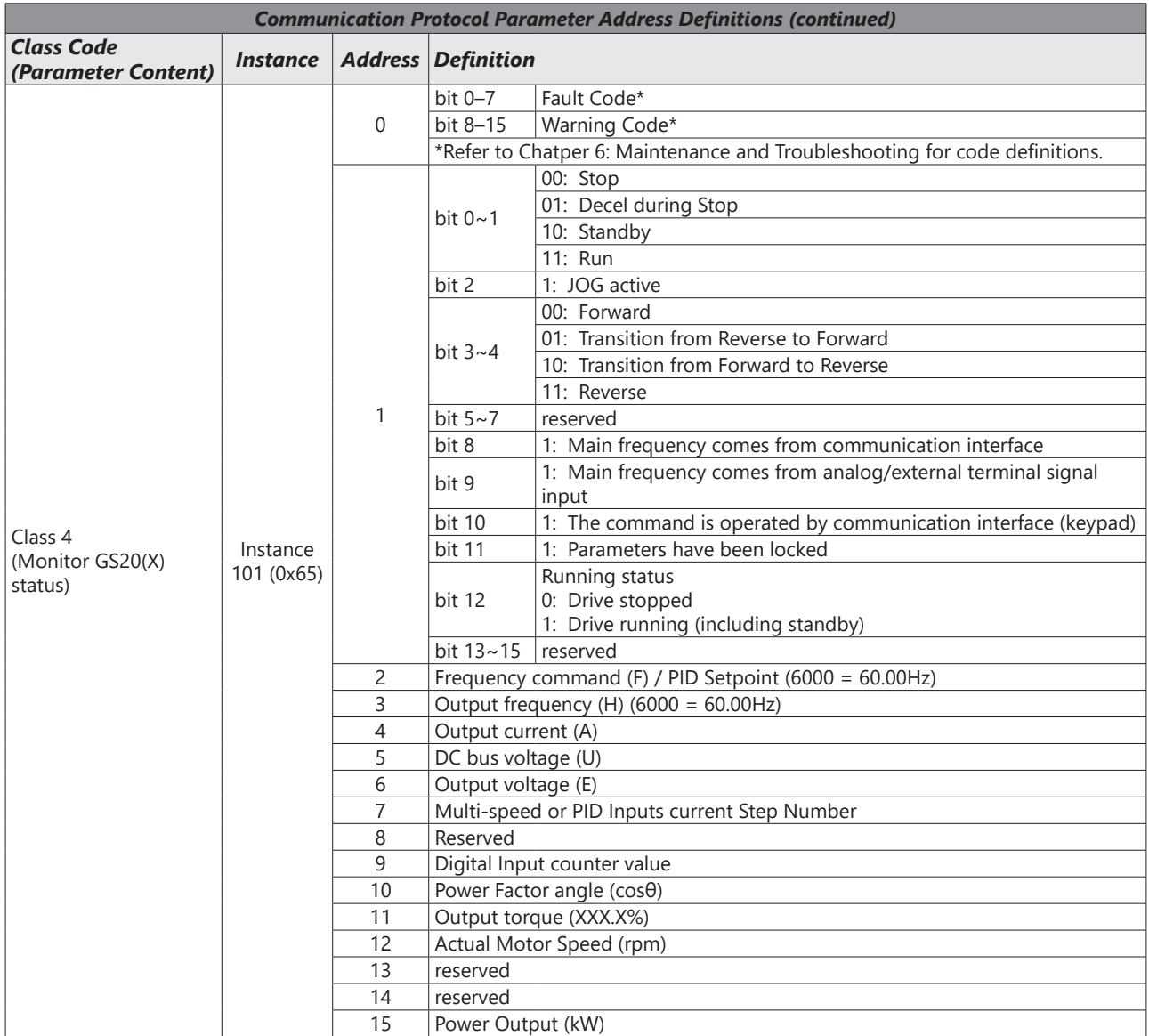

T.

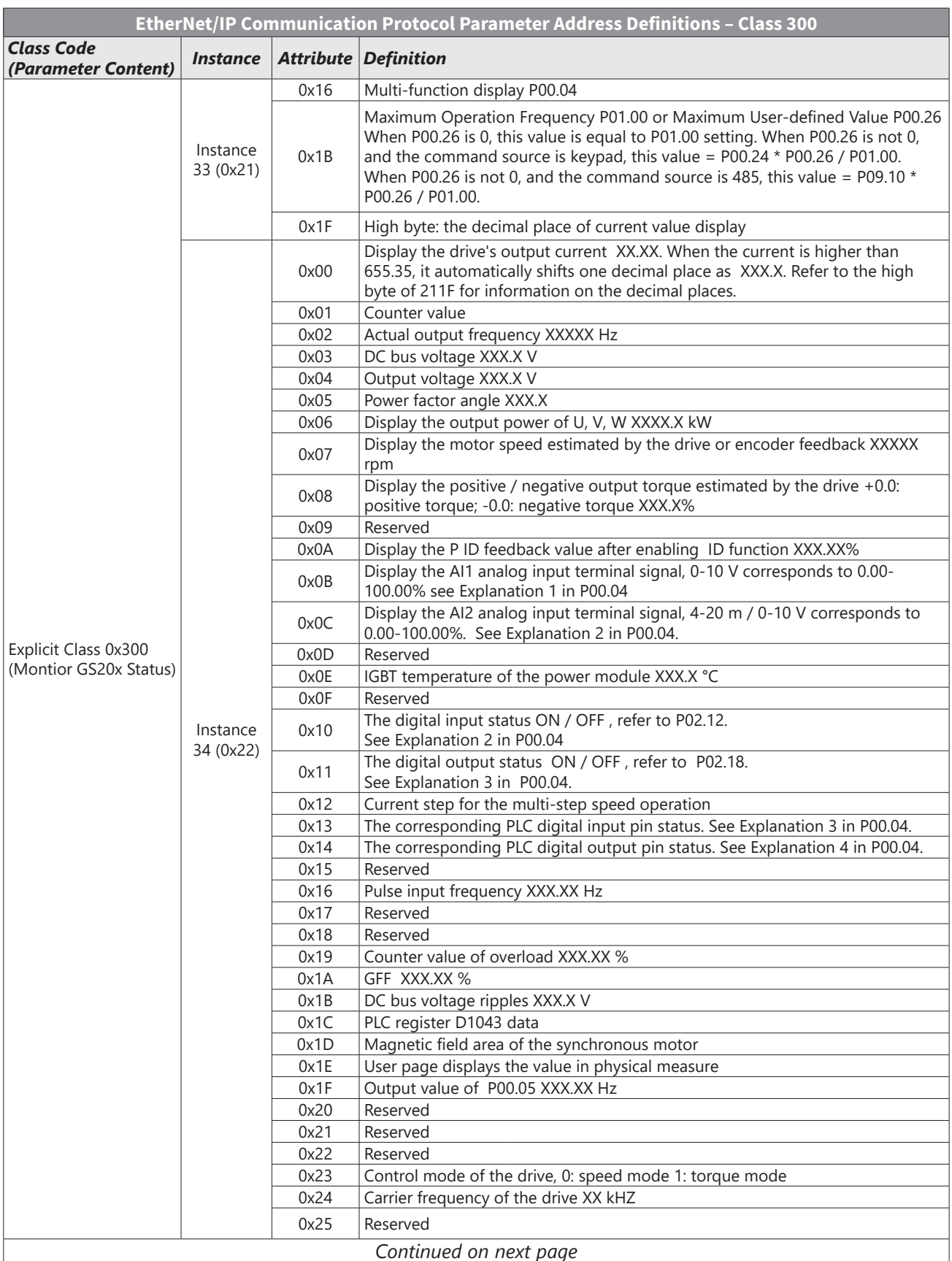

 $\blacksquare$ 

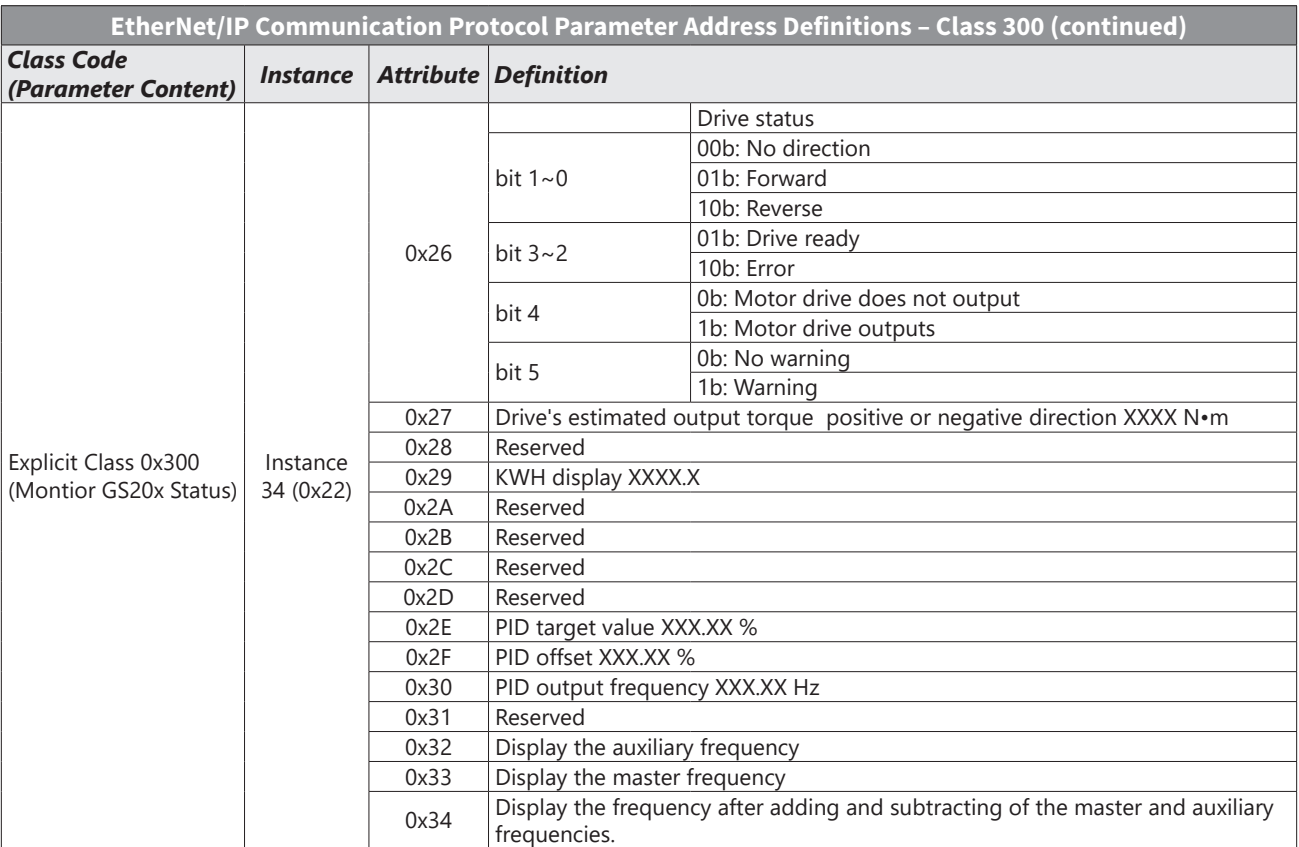

## <span id="page-25-0"></span>*GS20(X)-CM-ENETIP Explicit Messaging*

#### *EtherNet/IP Services and Objects*

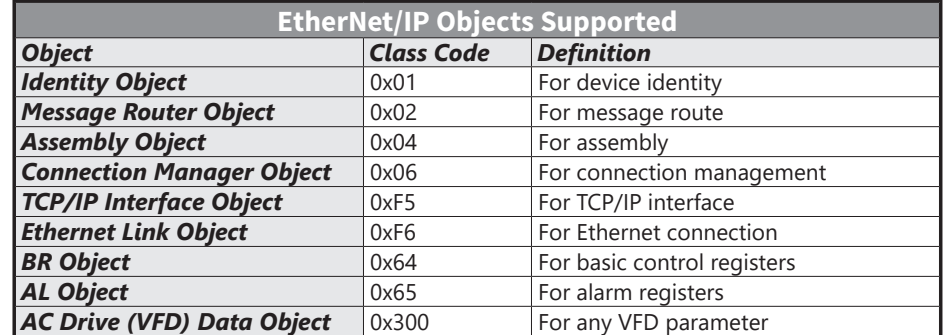

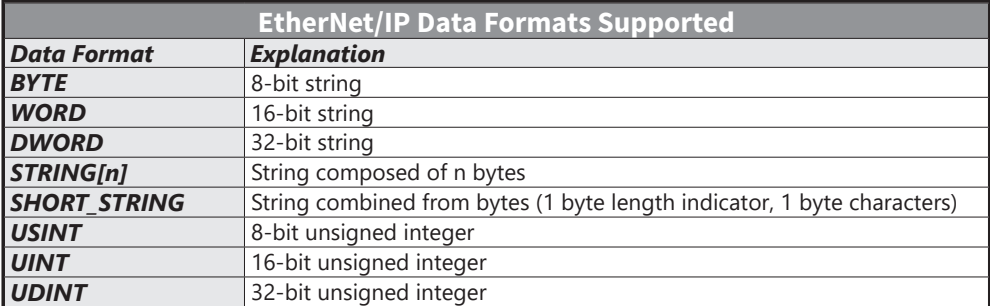

## *Identity Object (Class Code: 0x01)*

*Instance Code: 0x01*

## *Instance Attributes*

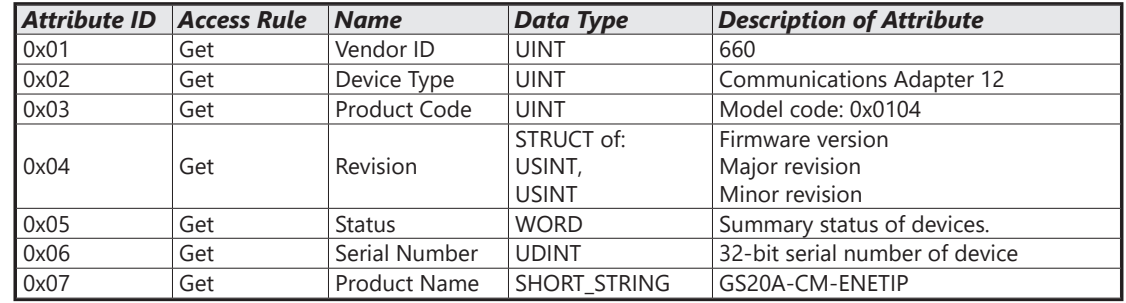

#### *Common Services*

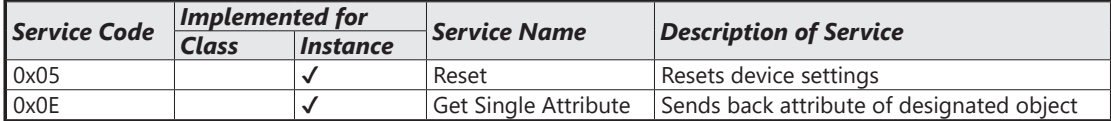

٦

#### *Message Router Object (Class Code: 0x02)*

*Instance Code: 0x01*

*Instance Attributes: None*

*Common Services*

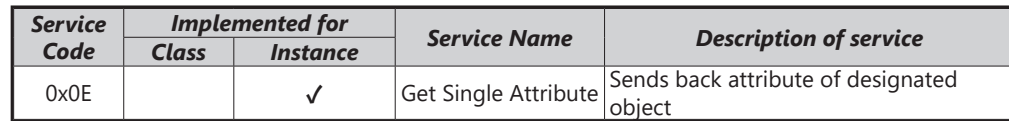

#### *Assembly Object (Class Code: 0x04)*

#### *Instance Code*

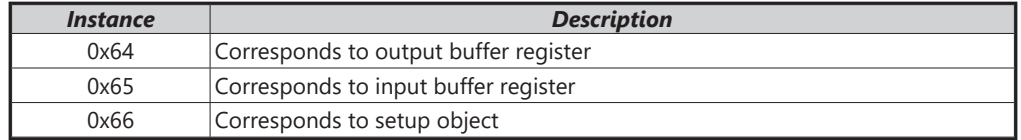

#### *Instance Attributes*

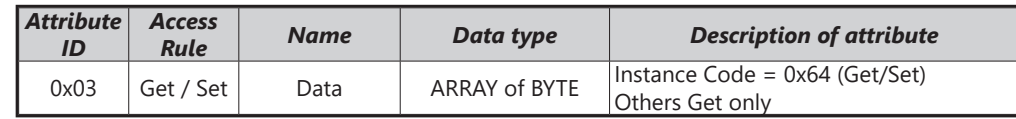

#### *Common Services*

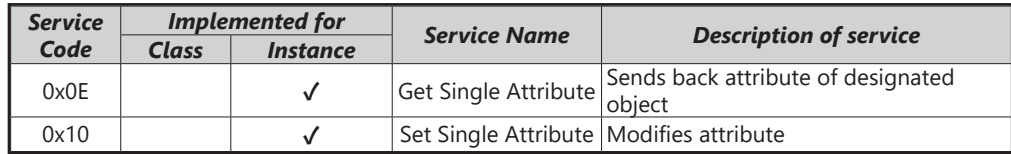

## *Connection Manager Object (Class Code: 0x06)*

*Instance Code: 0x01*

*Instance Attributes: None*

*Services*

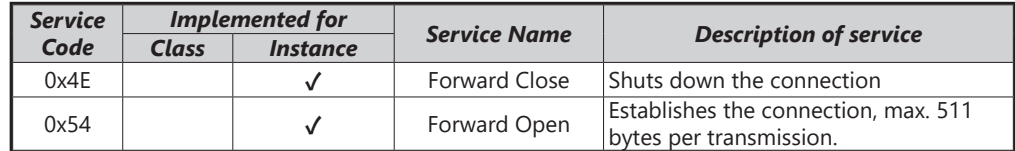

## *TCP/IP Interface Object (Class Code: 0xF5)*

## *Instance Code: 0x01*

## *Instance Attributes*

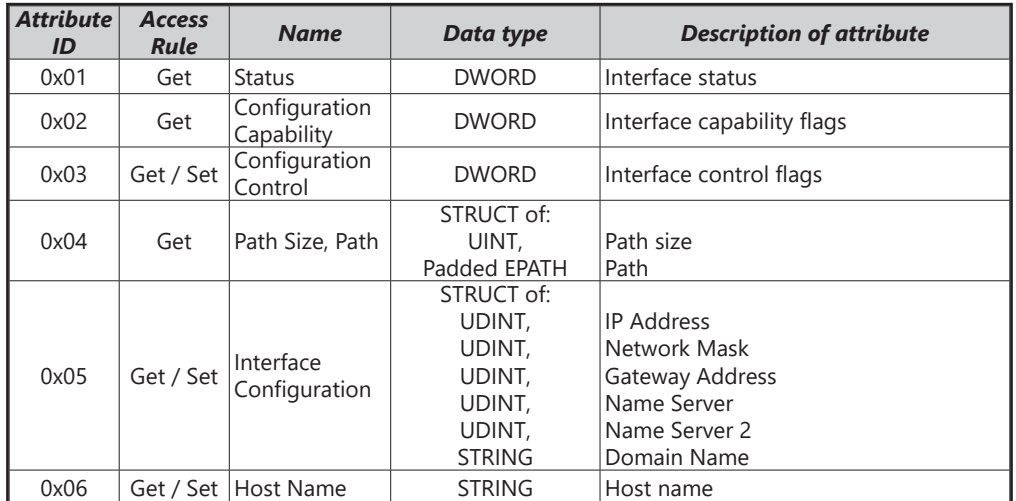

#### *Status Instance Attribute*

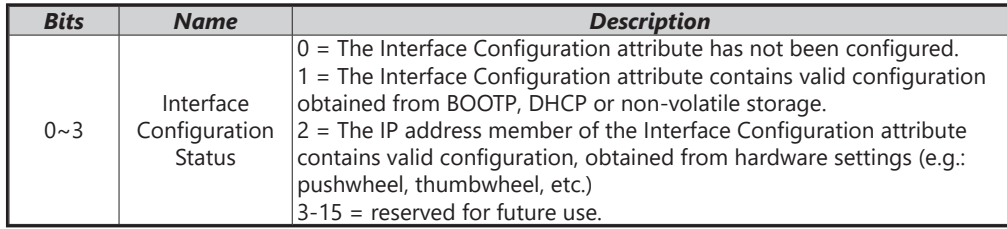

#### *Configuration Capability Attribute*

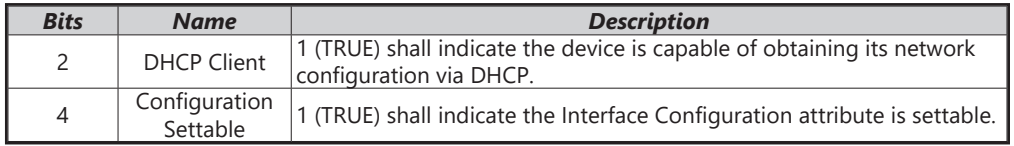

## *Configuration Control Attribute*

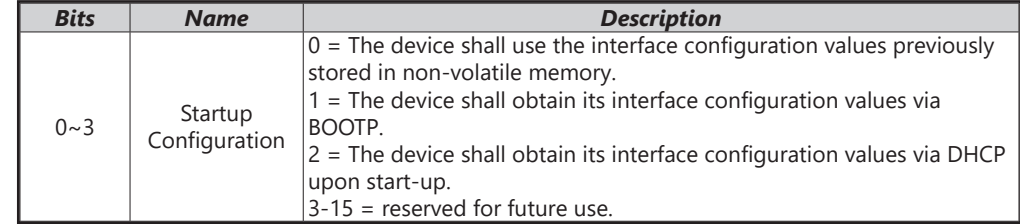

#### *Common Services*

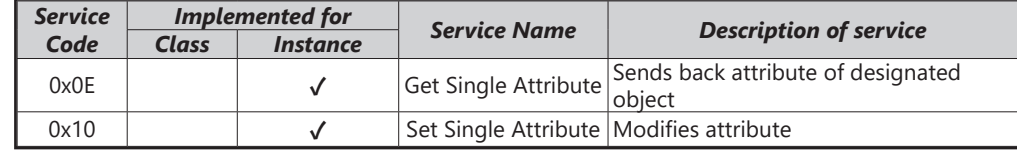

÷.

## *Ethernet Link Object (Class Code: 0xF6)*

# *Instance Code: 0x01*

### *Instance Attributes*

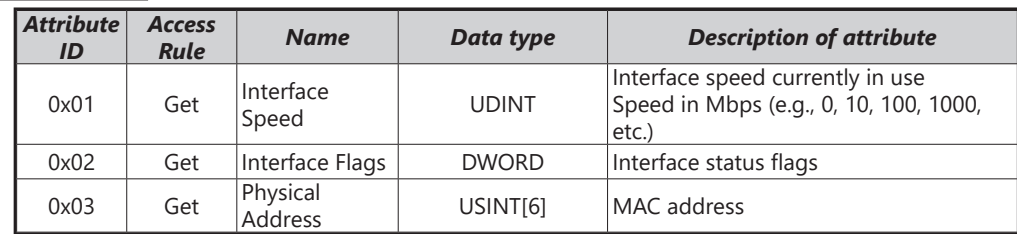

## *Interface Flags*

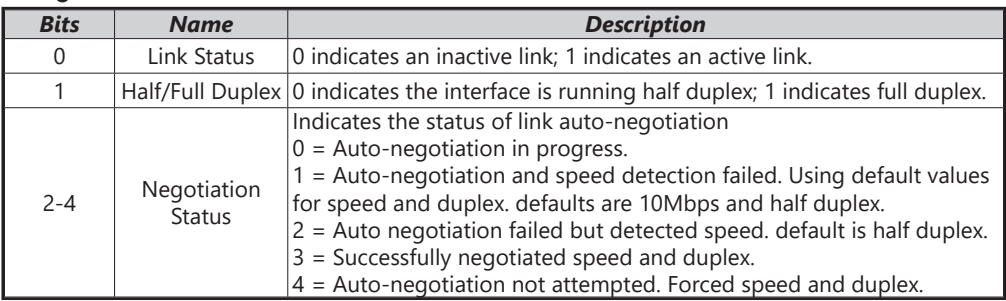

## *Services*

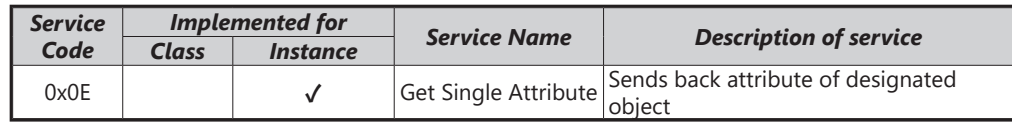

## <span id="page-29-0"></span>*GS20A-CM-ENETIP EtherNet/IP Basic Registers*

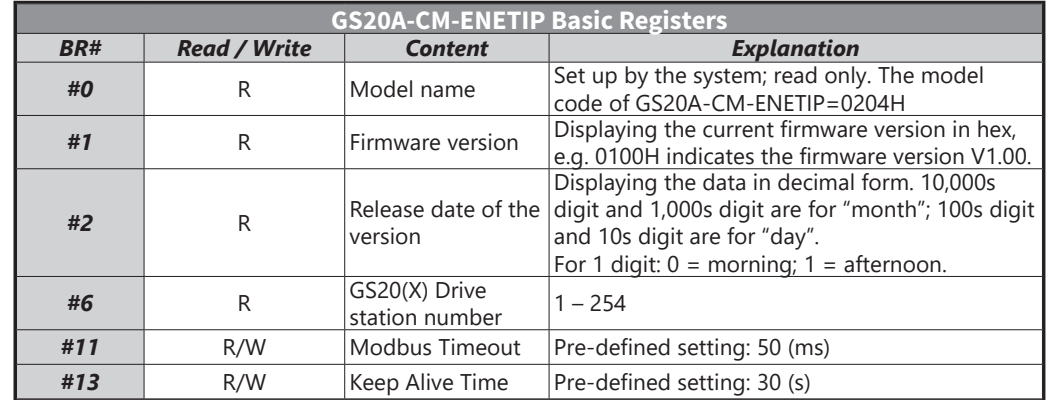

**BR#0 - Model Name:** Model code for GS20A-CM-ENETIP is 0x0104. Read the model code to confirm connection with GS20A-CM-ENETIP.

**BR#1 - Firmware Version:** The firmware version of GS20A-CM-ENETIP displayed in hexadecimal. Example: 0100h indicates version V1.00.

**BR#2 - Release Date of the Version:** The date is displayed in decimal form. 10,000s digit and 1,000s digit are for "month;" 100s digit and 10 digit are for "day." For 1s digit:  $0 =$  morning;  $1 =$  afternoon.10 Example: 12191 indicates that the version was released the afternoon of December 19.

**BR#6 - GS20(X) Drive Station Number:** Station number of the GS20(X) series drive. Range 1~254.

**BR#11 - Modbus Communication Timeout:** Sets the communication timeout (ms) for Modbus TCP.

**BR#13 - Modbus TCP Keep Alive Time:** Range 5~65,535 seconds. If the connection idle time exceeds the keep alive time, GS20A-CM-ENETIP will cut the idling connection.

## *BR Object (Class Code: 0x64)*

*Instance Code*

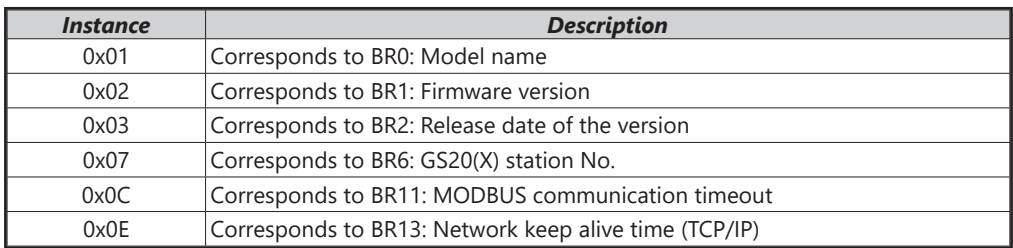

#### *Instance Attributes*

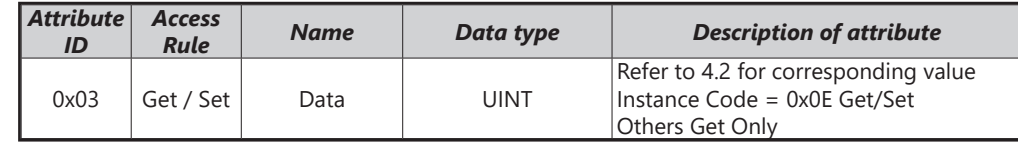

#### *Common Services*

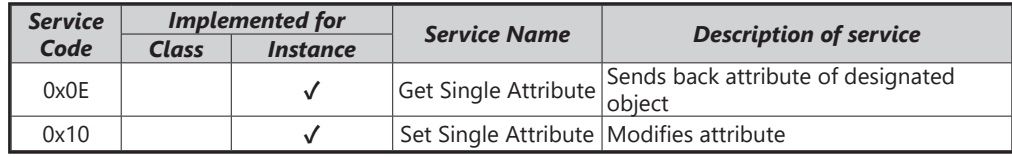

## <span id="page-30-0"></span>*GS20A-CM-ENETIP EtherNet/IP Alarm Register*

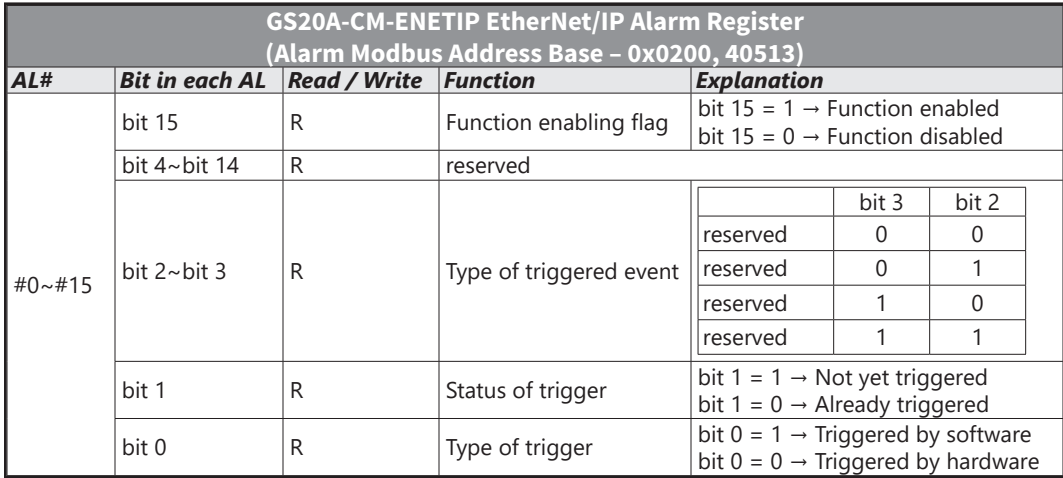

#### *AL Object (Class Code: 0x65)*

#### *Instance Code*

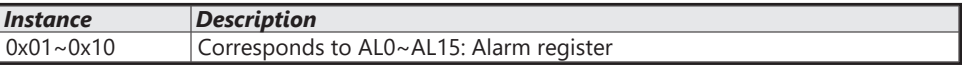

#### *Instance Attributes*

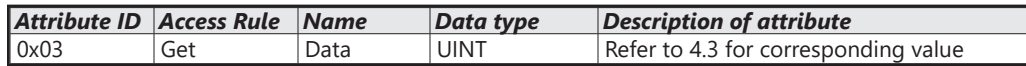

#### *Common Services*

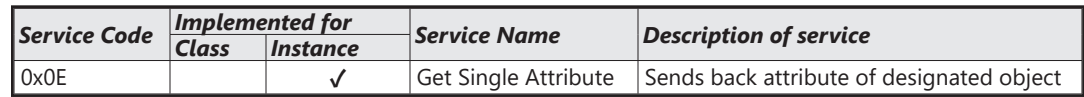

## *AC Drive (VFD) Data Object (Class Code: 0x300)*

#### *Class Attributes & Instance Attributes*

- Object Class = 0x300
- Instance = Parameter Group
- Attribute = Parameter Member

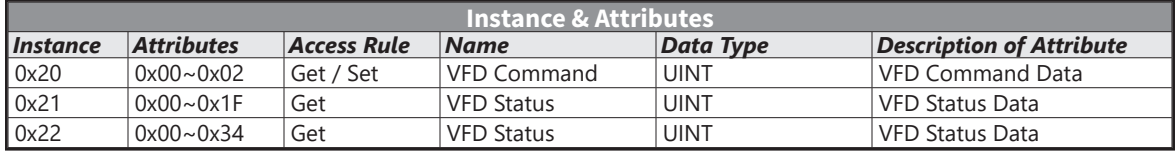

#### *Services*

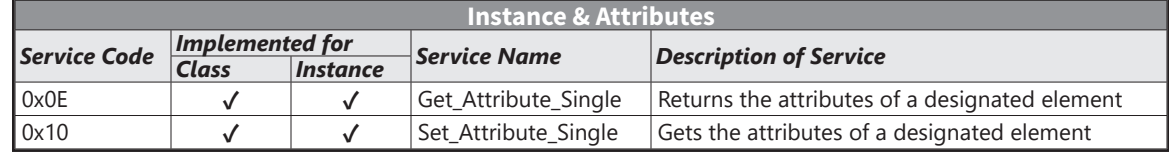

## <span id="page-31-0"></span>*EtherNet/IP Communication Card Register Settings*

The EtherNet/IP interface of the GS20(X) AC Drive supports the drive's various modes of control. The communication protocol provides support for two packet types for data exchange:

- Explicit Message
- Implicit Message

## *Explicit Message-based Data Exchange:*

The host controller directly assigns values to the GS20(X) Drive. Therefore it is necessary for the EIP communication card to allocate a corresponding address for the Object Class.

Currently, the address of the Object Class occupied by the GS20(X) Drive is 0x300.

The regular correspondence between parameter addresses and explicit messages is as follows:

#### *EIP Communication Data Format*

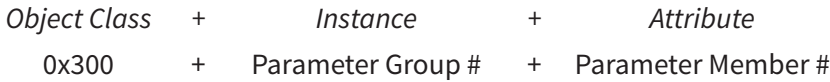

### *For example*:

If we wish to write a command for parameter P01.01 (to set Acceleration Time 1), proceed as follows:

*Explicit Message Format to Write to P1.01*

|     | <b>Object Class</b> | $+$    | <i>Instance</i>   | $\pm$ | Attribute            |
|-----|---------------------|--------|-------------------|-------|----------------------|
| $=$ | 0x300               |        | Parameter Group # |       | + Parameter Member # |
| $=$ | 0x300               | $^{+}$ | 1 [0x01]          | $+$   | 1 [0x01]             |
| $=$ | 0x300               |        | 0x01              |       | 0x01                 |

## *Using Speed Mode as a Control Method*

- 1) Setting the Target Frequency: Set (Object, Instance, Attribute) = (300h, 20h, 01h); Unit = Hz, with a decimal precision at the hundredths position; Example: 1000 represents 10.00.
- 2) Operation: Setting (Object, Instance, Attribute) = (300h, 20h, 00h) = 0002h indicates Run; Setting (Object, Instance, Attribute) = (300h, 20h, 00h) = 0001h indicates Stop.
- 3) Acceleration/Deceleration time Operations:

If the first accel/decel section is used as the basis, the accel time is set to (Object, Instance, Attribute) = (300h, 01h, 01h), and the decel time is set to (Object, Instance, Attribute) = (300h, 01h, 02h), with unit = seconds and a decimal precision at the tenths position. Example: 100 represent 10.0 seconds.

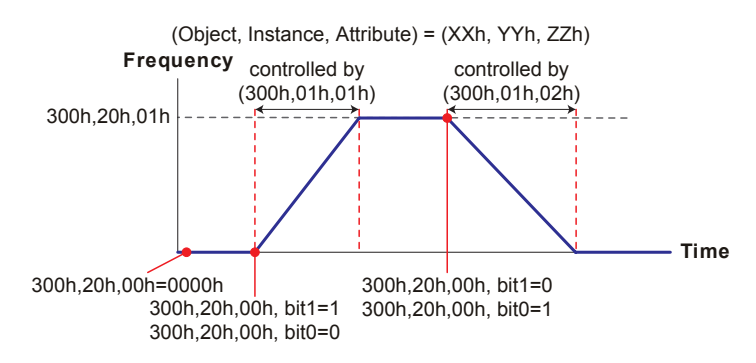